#### **PONTIFICIA UNIVERSIDAD CATÓLICA DE PUERTO RICO OFICINA DE ASISTENCIA ECONÓMICA**

## *Guía para que puedas completar tu FAFSA® 2023-2024 en la web.*

Es importante que al momento de comenzar a completar tu *FAFSA® 2023-2024* tengas disponible lo siguiente:

✓ Credencial *FSA ID* tuya (*username* y *password*)

✓ Ingresos del año **2021** (Ejemplo: copia de las planillas)

NOTA: Los beneficios del PAN y del seguro social no se toman en consideración.

*Recomendación: Utiliza Google Chrome como tu navegador.*

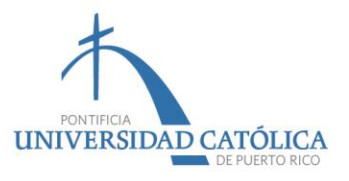

## Este paso es para estudiantes que llenan el *FAFSA®*, por primera vez (agosto 2023)

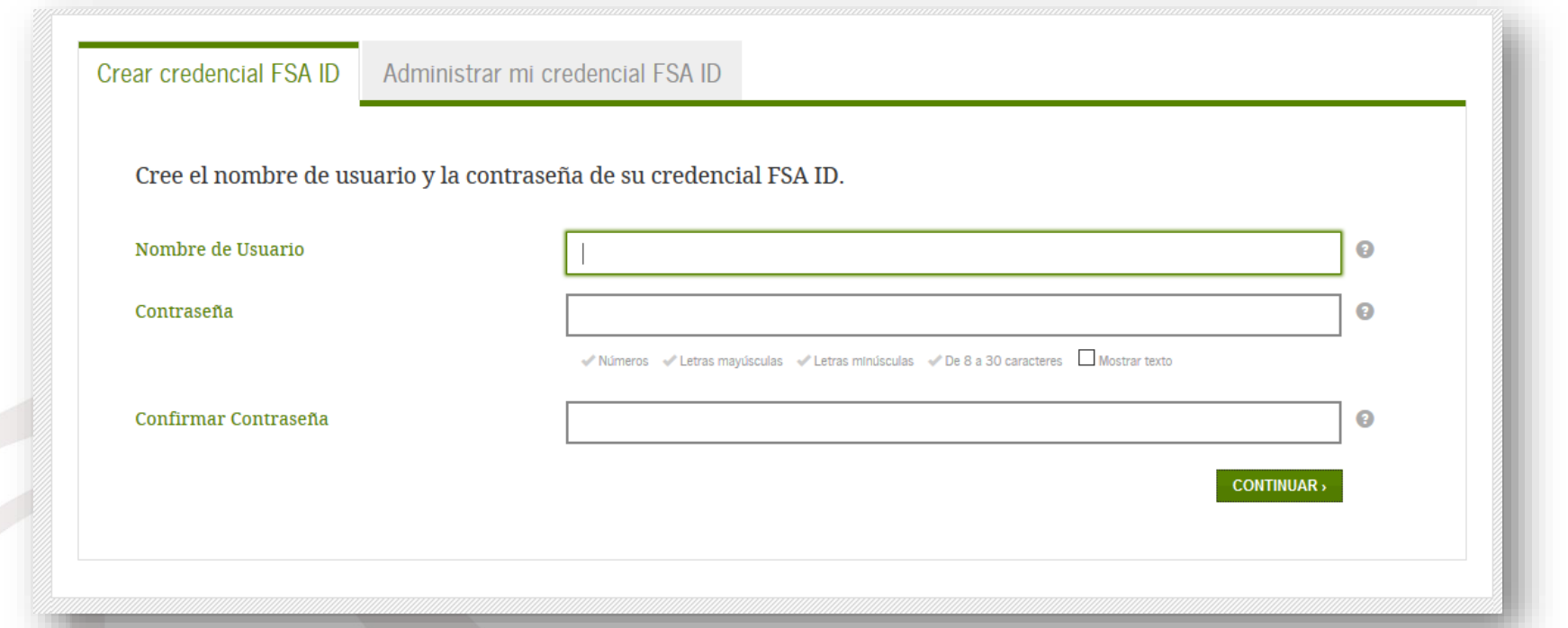

Es importante que, antes de comenzar a completar tu *FAFSA®*, hayas creado las credenciales *FSA ID* (nombre de usuario y contraseña). Es la manera en que tú firmarás electrónicamente la solicitud. Esta información es confidencial y anualmente la utilizarás para renovar el *FAFSA®*.

Debes acceder a: *<https://fsaid.ed.gov/npas/index.htm>*

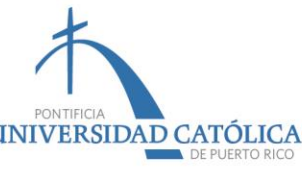

# Federal **Student Aid**

An OFFICE of the **U.S. DEPARTMENT of EDUCATION** 

# Disponible 2023-2024

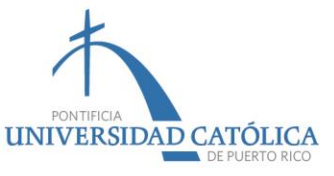

## Debes acceder a: *https://studentaid.ed.gov/fafsa*

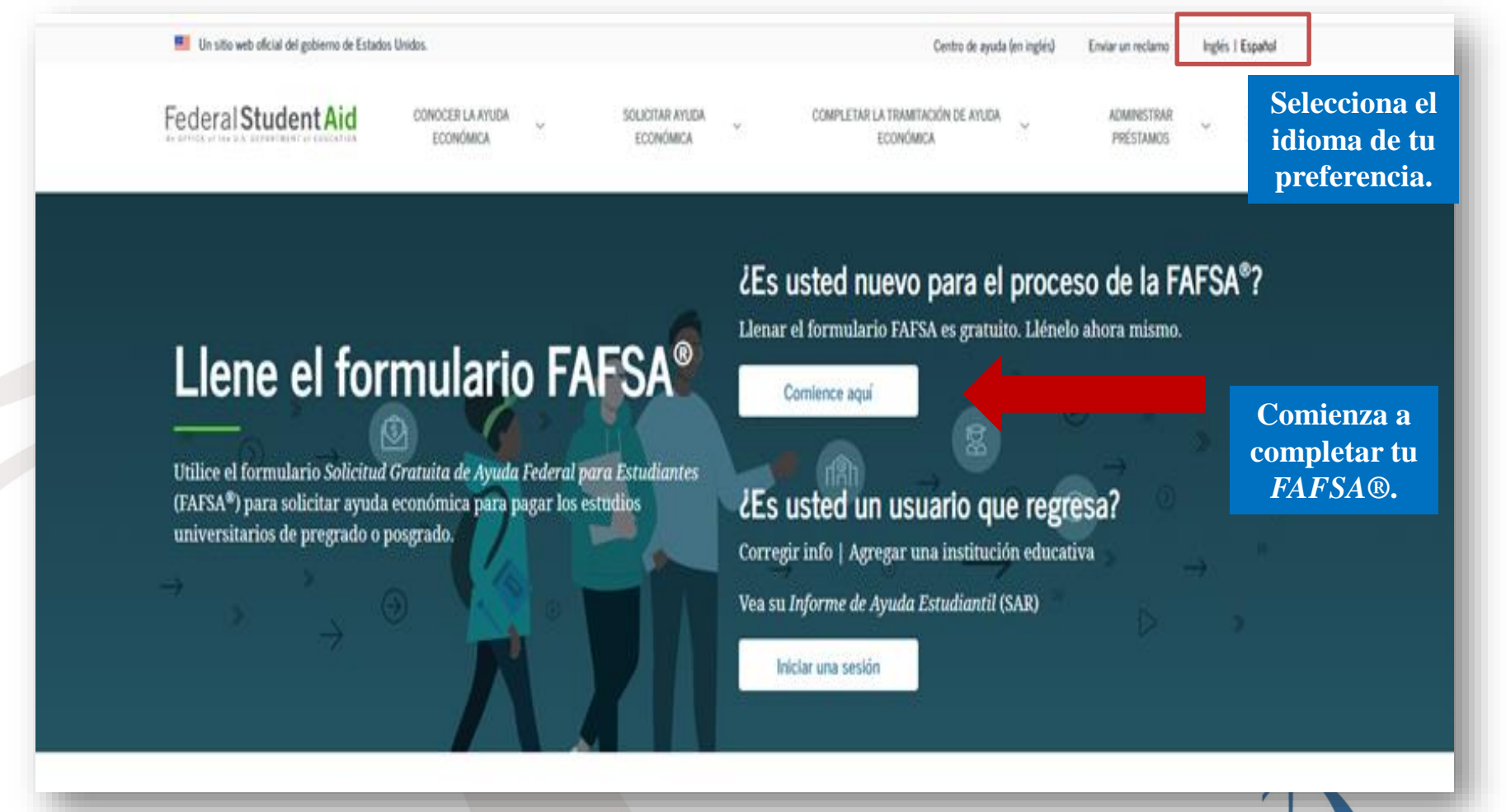

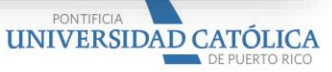

#### Selecciona «Soy el estudiante» ycoloca tu nombre de usuario y contraseña.

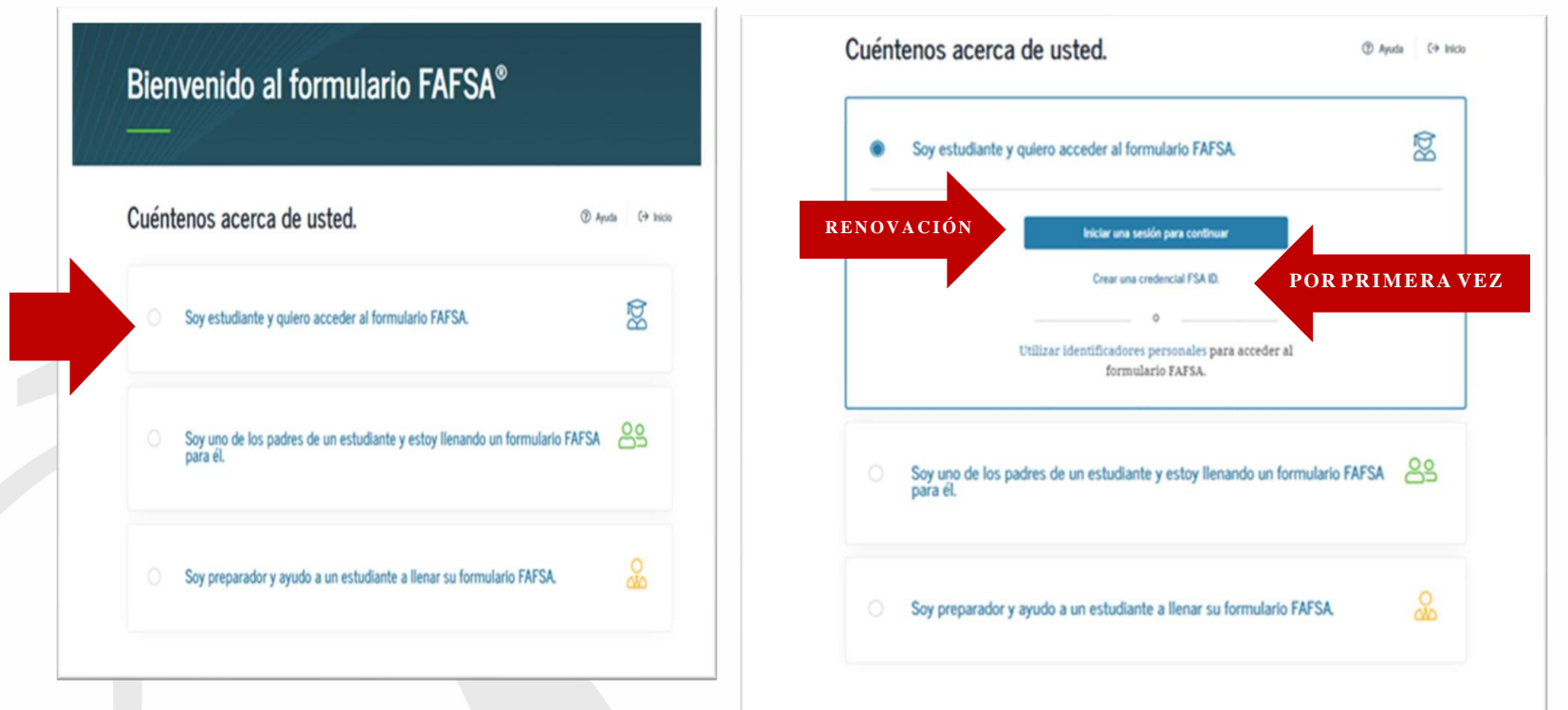

**Todo estudiante que completa el** *FAFSA®***, por primera vez, debe presionar «Crear una credencial** *FSAID***».**

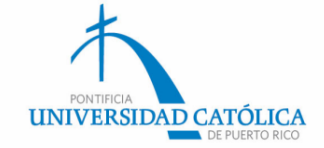

#### Lee y oprime «aceptar» para continuar.

#### Por favor, leer antes de continuar

Usted está accediendo a un sistema informático del gobierno federal de EE. UU. cuyo acceso exclusivo está destinado a usuarios individuales autorizados de forma expresa por el Departamento de Educación de EE. UU. para tener acceso al sistema. El uso puede monitorearse, registrarse o quedar sujeto a auditoría. Por motivos de seguridad y para asegurar que el sistema siga disponible para todos los usuarios autorizados de forma expresa, el Departamento de Educación de EE. UU. monitorea el sistema con el fin de identificar a usuarios no autorizados. Toda persona que usa este sistema brinda su consentimiento expreso al monitoreo y el registro mencionados. El uso no autorizado de este sistema de información está prohibido y sujeto a sanciones penales y civiles. Salvo que el Departamento de Educación de EE. UU. lo autorice de forma expresa, se prohíben terminantemente los intentos no autorizados de acceder, obtener, cargar, modificar, cambiar o eliminar información de este sistema y dichos intentos estarán sujetos a acciones penales según el artículo 1030 del título 18 del Código de EE. UU., y otras leyes aplicables, que pueden tener como resultado multas y encarcelamiento. A los fines de este sistema, se consideran accesos no autorizados, entre otros, los siguientes:

- · todo acceso de un empleado o agente de una entidad comercial, u otras terceras partes, que no sean el usuario individual, a los fines de una conveniencia comercial o ganancia financiera privada (independientemente de si la entidad comercial o las terceras partes prestan un servicio a un usuario autorizado del sistema); y
- · todo acceso que fomente cualquier acción delictiva o ilícita en incumplimiento de la Constitución o las leyes de Estados Unidos o de cualquier estado.

Si el monitoreo del sistema revela información que indica una posible actividad delictiva, dicha evidencia podrá proporcionarse a personal de las fuerzas del orden público.

Aceptar

Rechazar

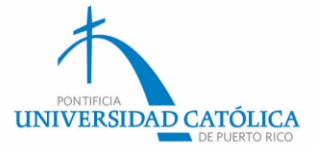

#### Selecciona «Iniciar el *FAFSA® 2023-2024*» (Estudiantes Nuevo Ingreso) o «Renovar mi formulario *FAFSA®»*

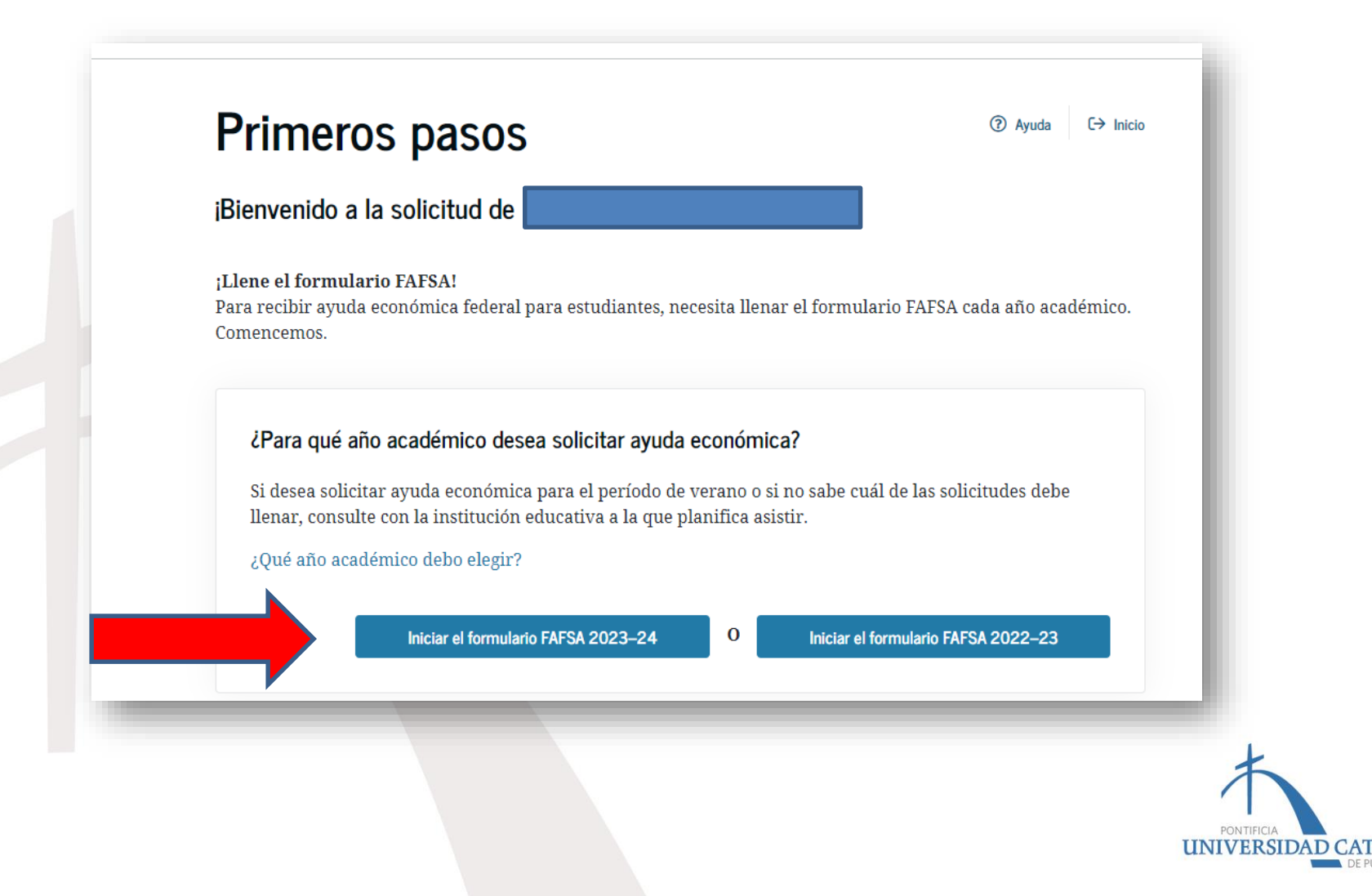

#### Luego de crear una llave de acceso, oprime «Continuar».

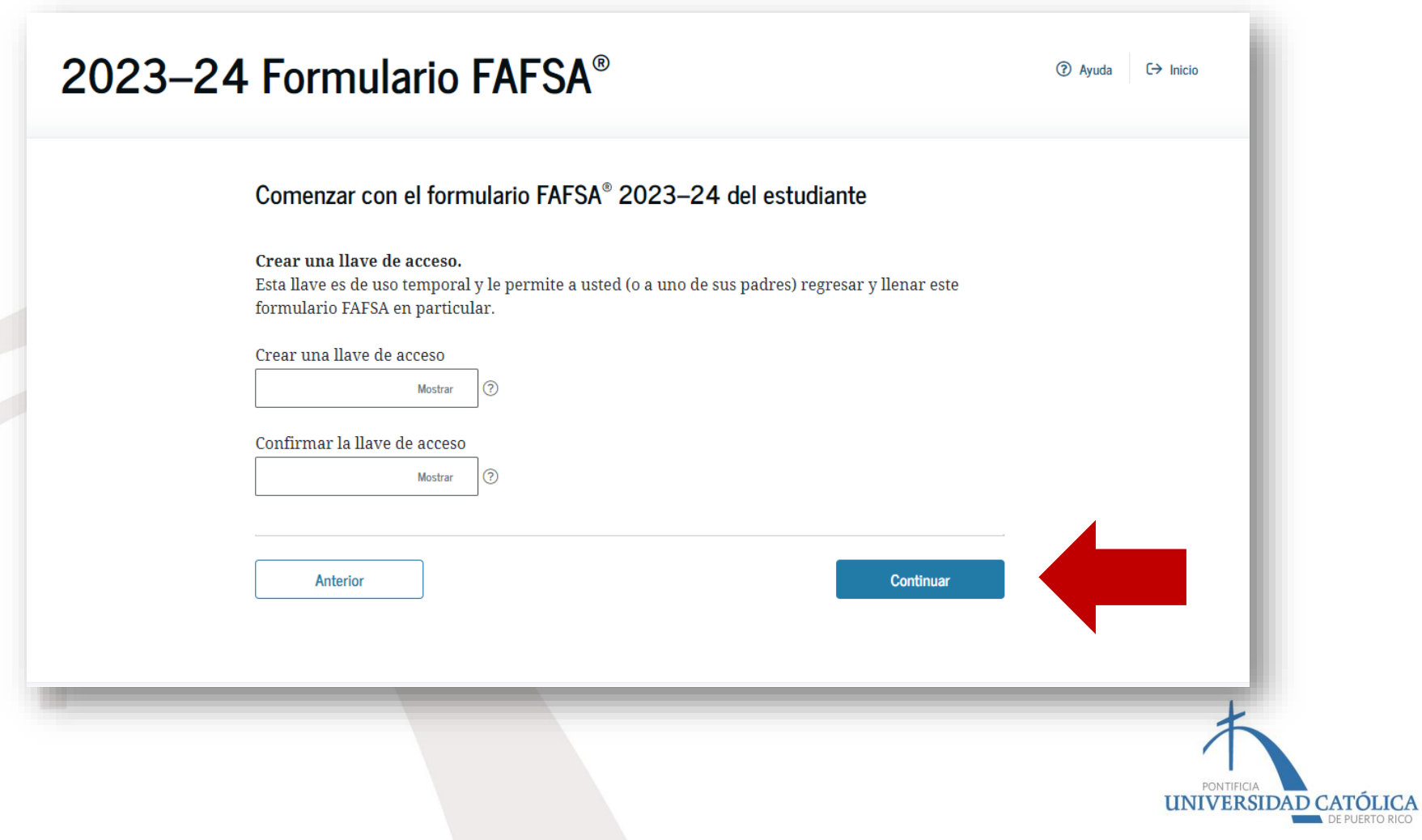

# Oprime «Siguiente».

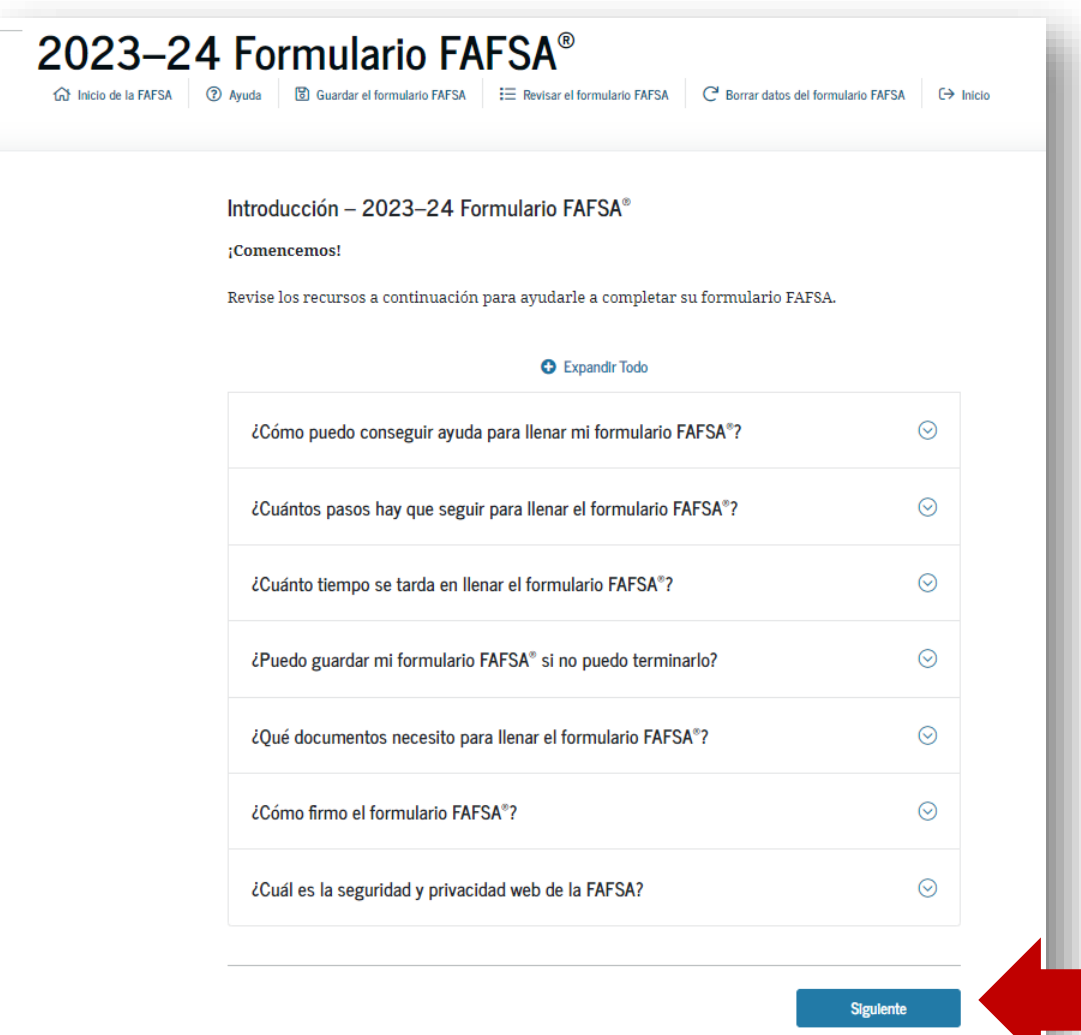

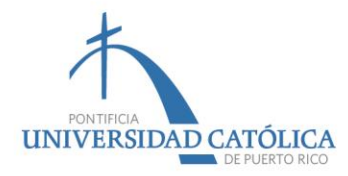

En las próximas cuatro (4) páginas debes revisar tu información sociodemográfica y actualizarla, en caso de ser necesario. Es importante que coloques tu correo electrónico (no el de tus padres) y tu teléfono de contacto.

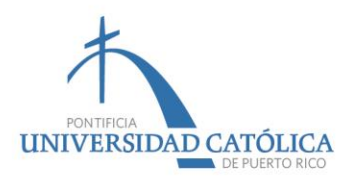

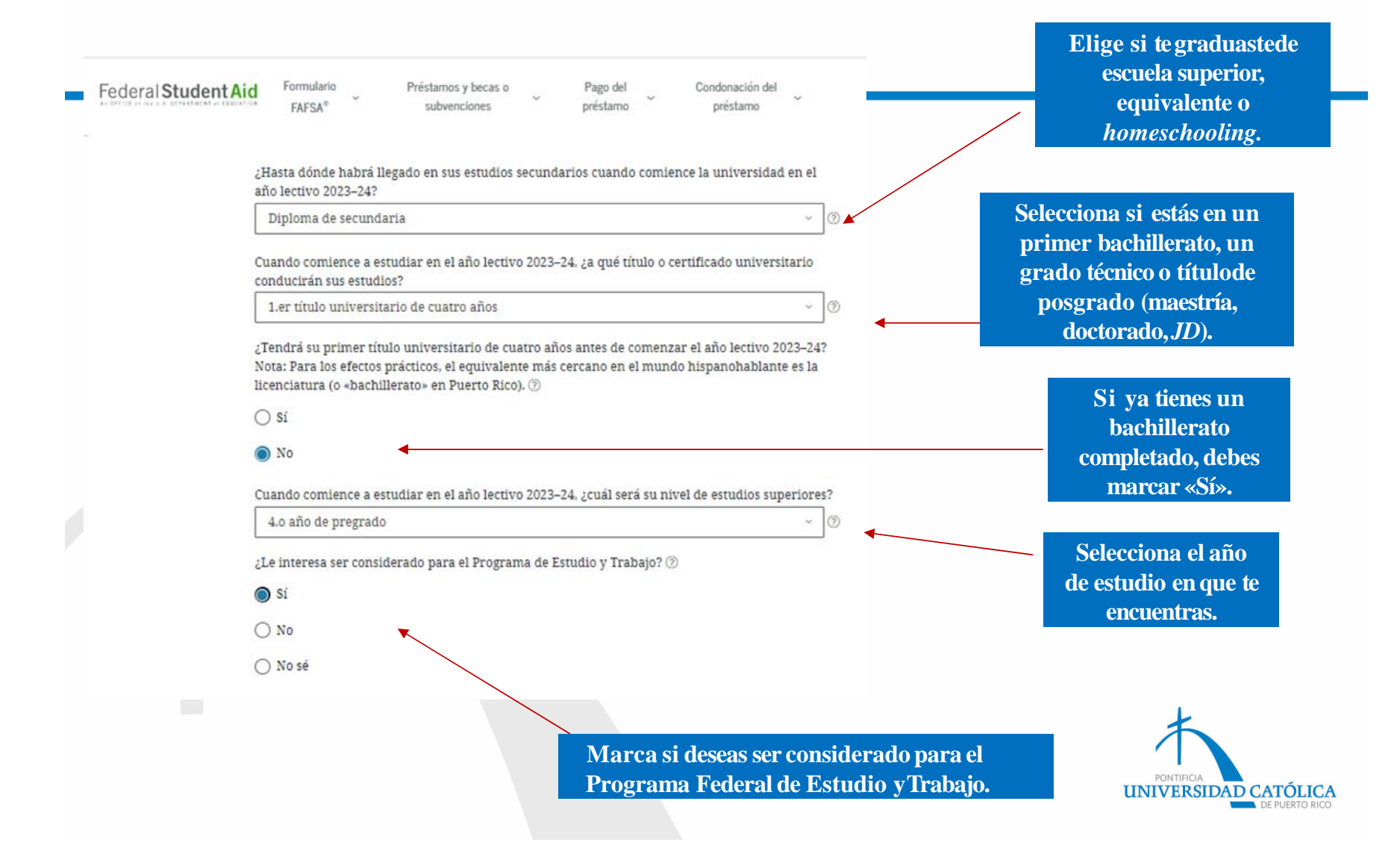

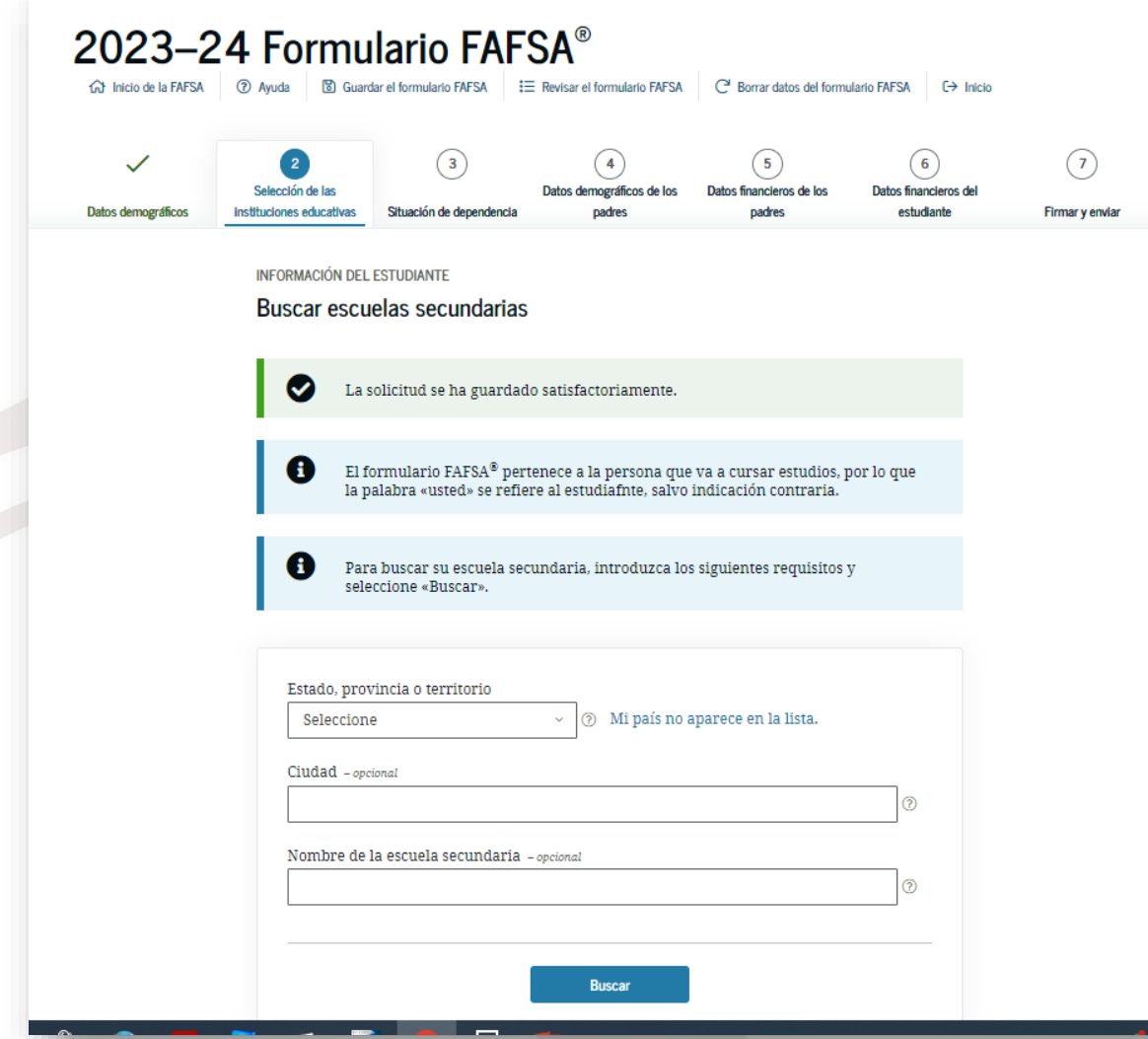

**Escuela secundaria se refiere a la escuela superior donde completaste tu cuarto año. Luego de colocar el nombre, presionarás «confirmar» e identificarás laescuela.**

**Si estudiaste en un colegio o academia,solo colocarás lainformación y oprimirás«siguiente». Estos no aparecen en el lista deconfirmación.**

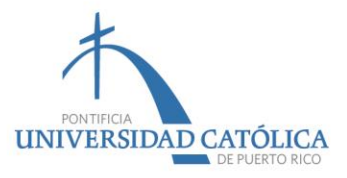

**Coloca el código de la PUCPR para que la información de tu solicitud nos pueda llegar.**

- ❑ **Paso 1: Oprime «buscar por código federal», coloca 003936 y presiona buscar.**
- ❑ **Paso 2: Te aparecerá el segundo recuadro con nuestra institución. Presiona en el cuadro pequeño de la izquierda y aparecerá un «checkmark». Presiona «siguiente».**
- ❑ **Paso 3: Selecciona si, mientras te encuentres estudiando, te hospedarás o si vivirás con tus padres. Nuevamente, oprime «siguiente». Si vives en casa propia o alquilada debes colocar "fuera del recinto".**

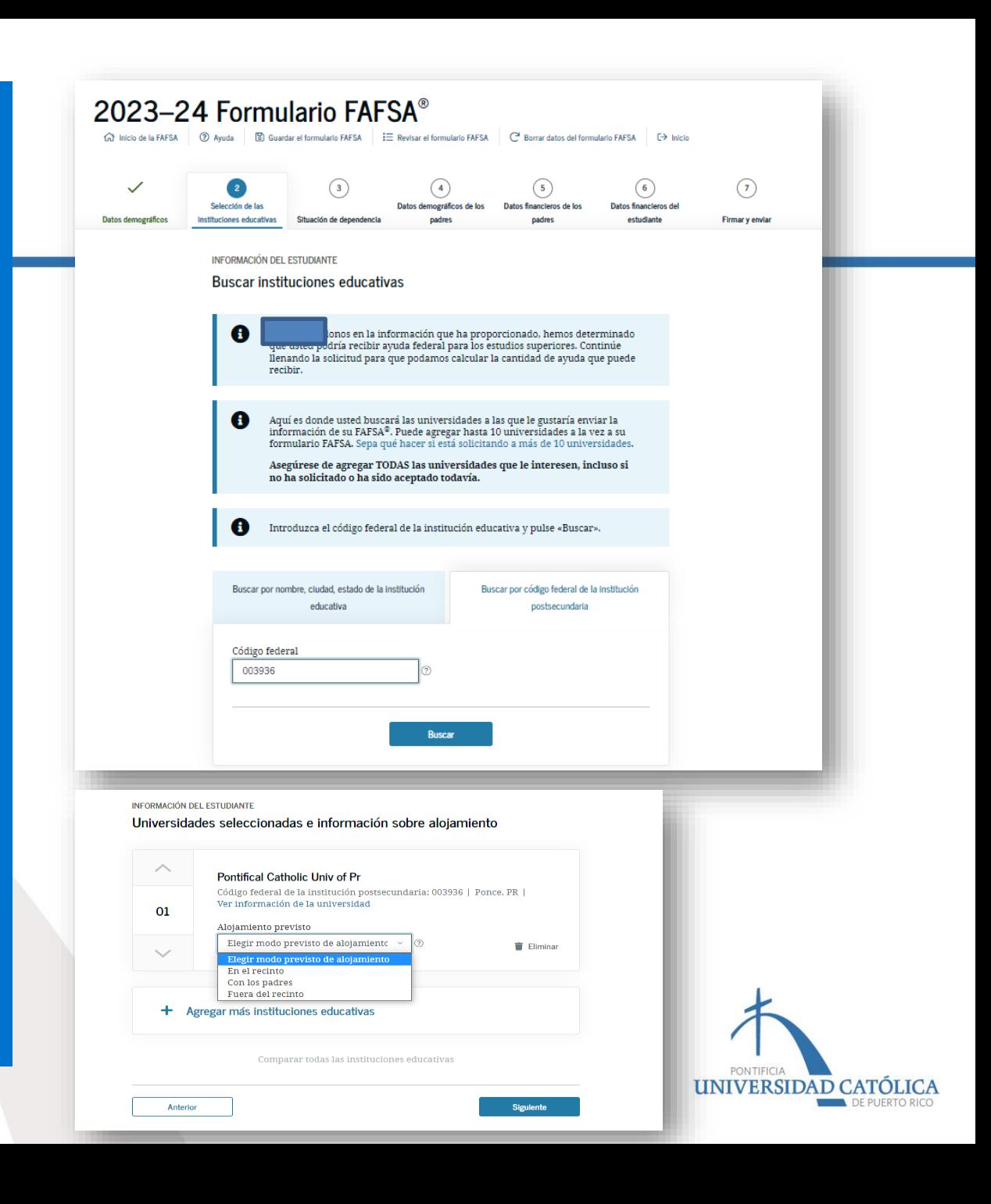

## Estado civil del estudiante

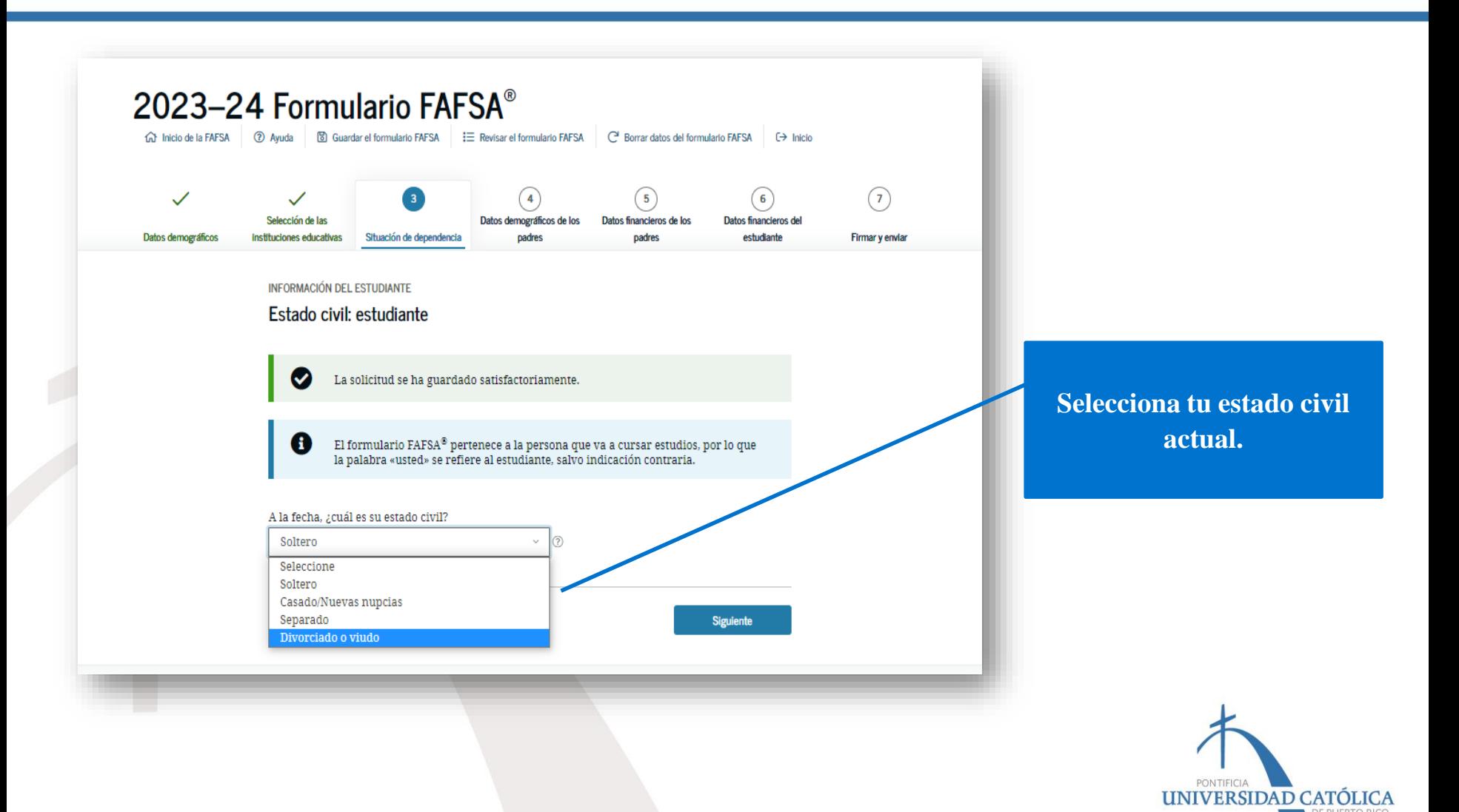

## Estado civil del estudiante

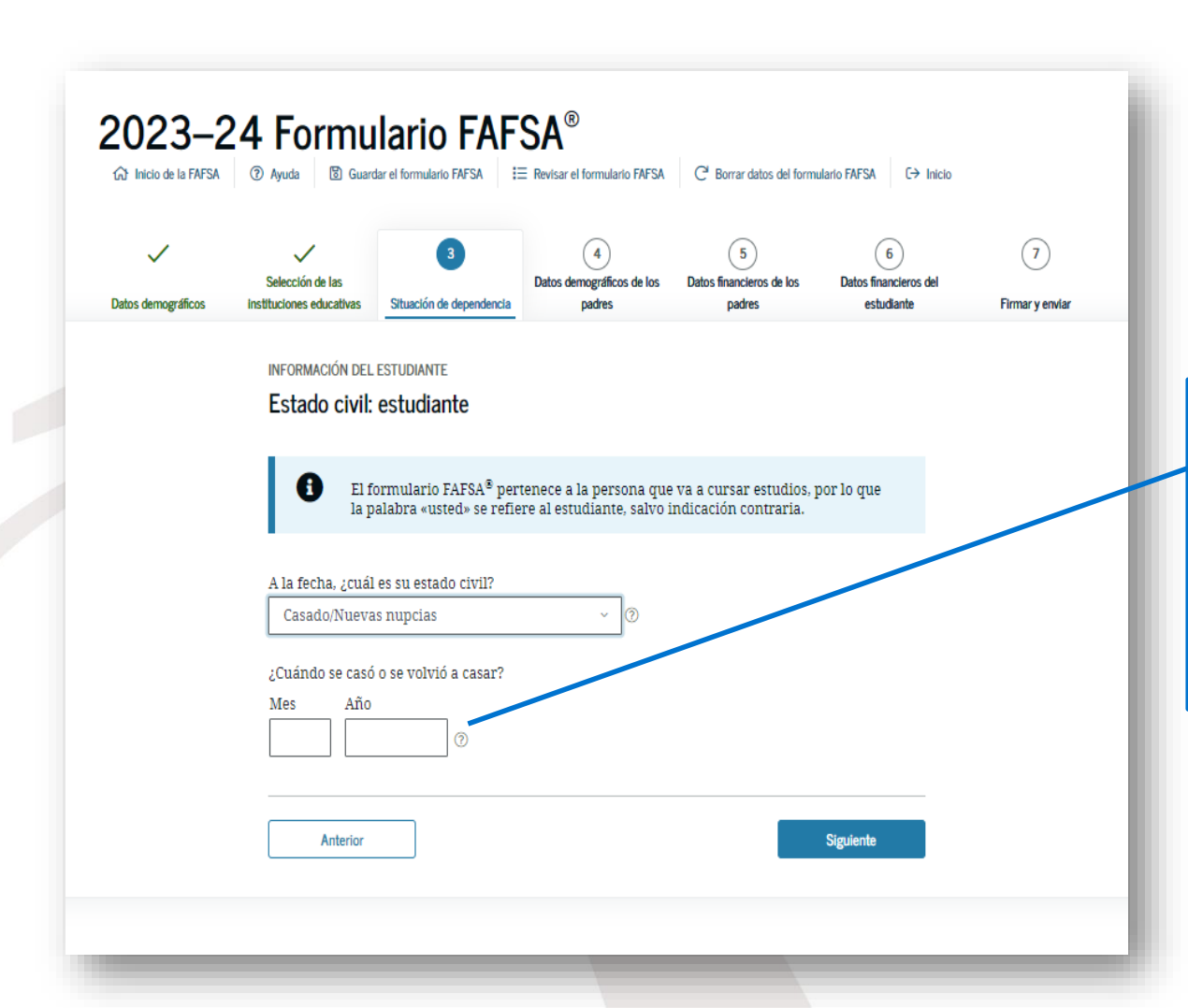

**Coloca el mes y año en que te casaste, divorciaste o enviudaste. Esta información debe ser certera y correcta (no se puede adivinar o establecer suposiciones).**

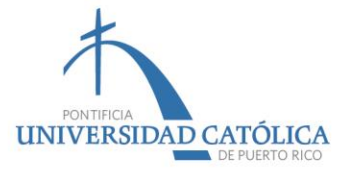

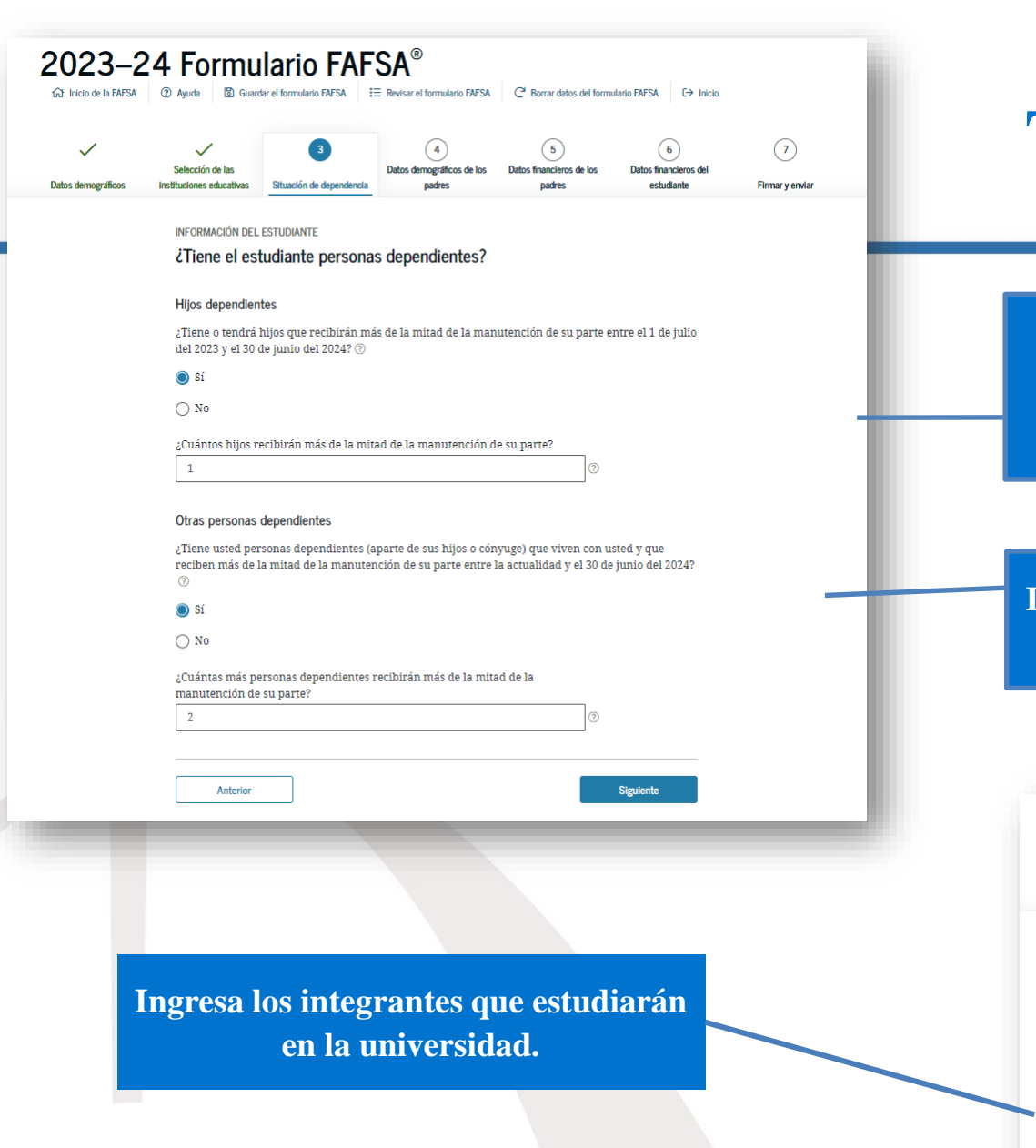

#### Tamaño del hogar

**Se deben incluir todos los hijos que vivan o dependan, en un 50% o más, de tus ingresos.**

**Incluye otros familiares que dependen del 50% del ingreso de tus ingresos.**

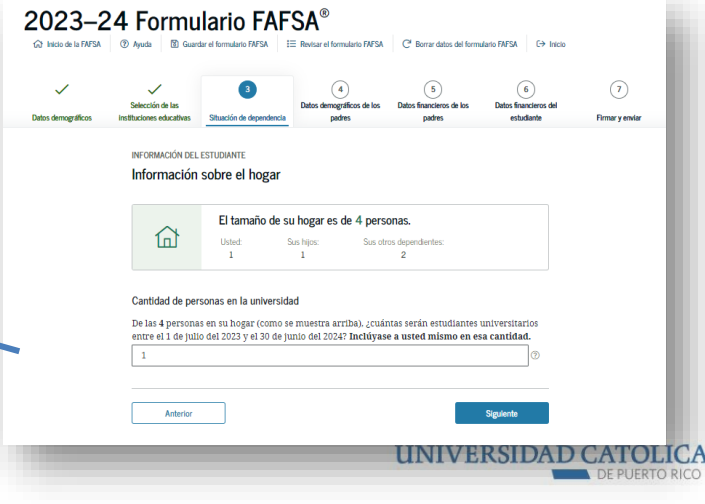

## Situación de dependencia

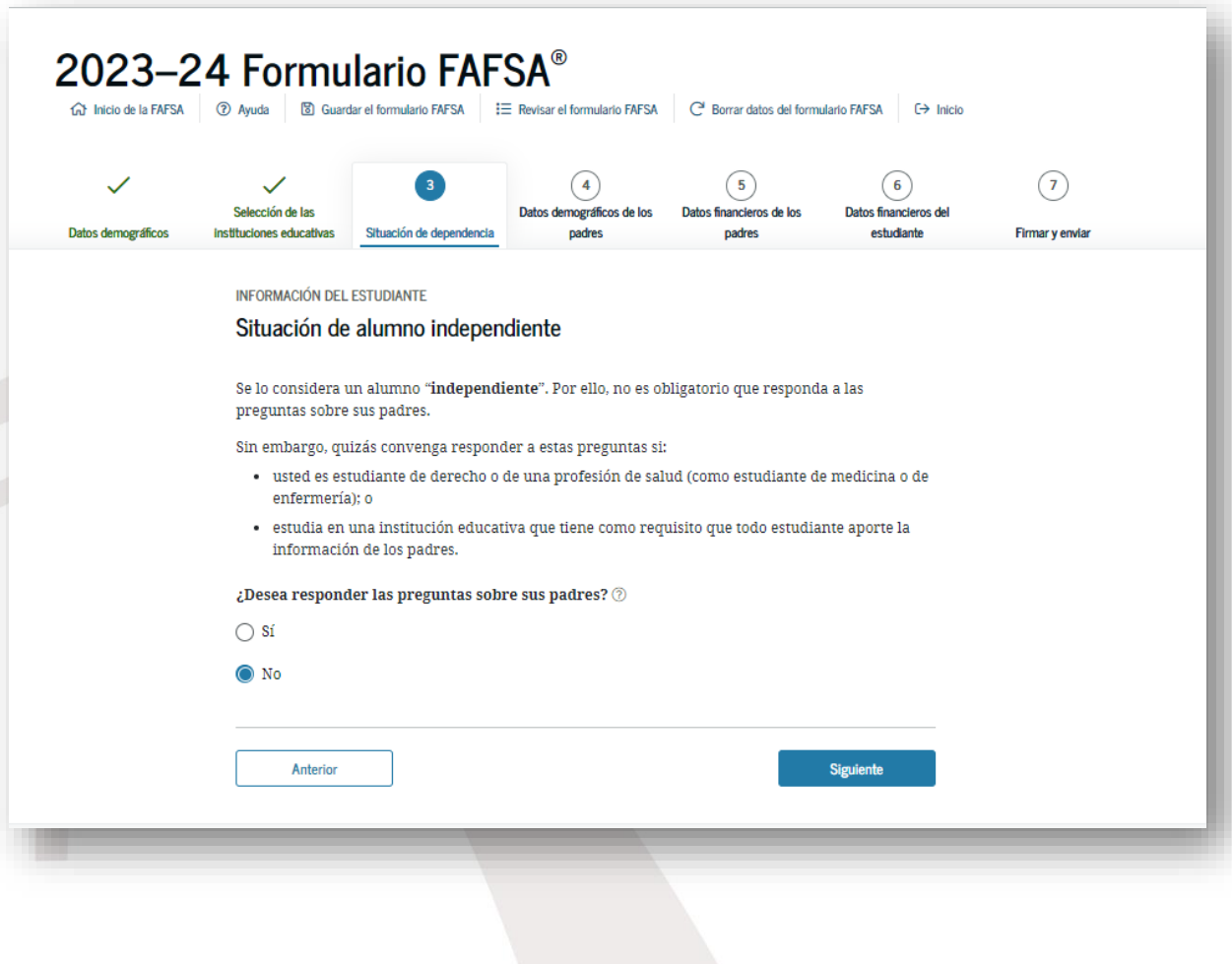

**Si eres estudiante graduado no tienes que responder las preguntas relacionadas a tus padres.**

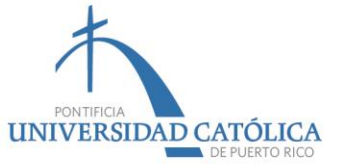

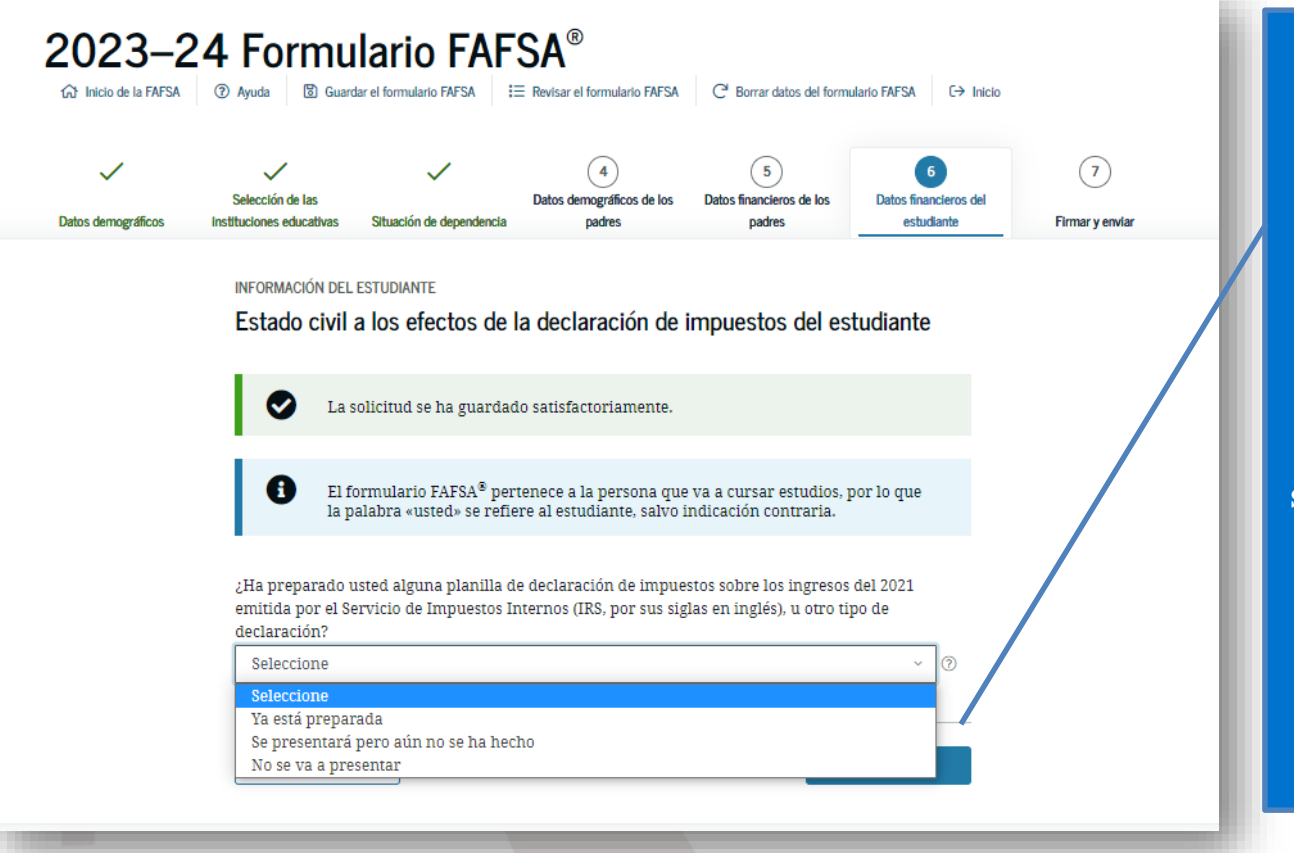

**Selecciona si rendiste planillas en Puerto Rico o en EE. UU. (***IRS Form 1040, 1040A* **o** *1040EZ***), según el año fiscal que aplique.**

**El Formulario 1040PR no se utiliza para completar el**  *FAFSA*®**. Debe ser la Planilla de Contribución sobre Ingresos de Puerto Rico.**

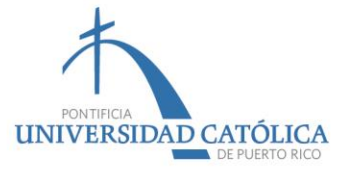

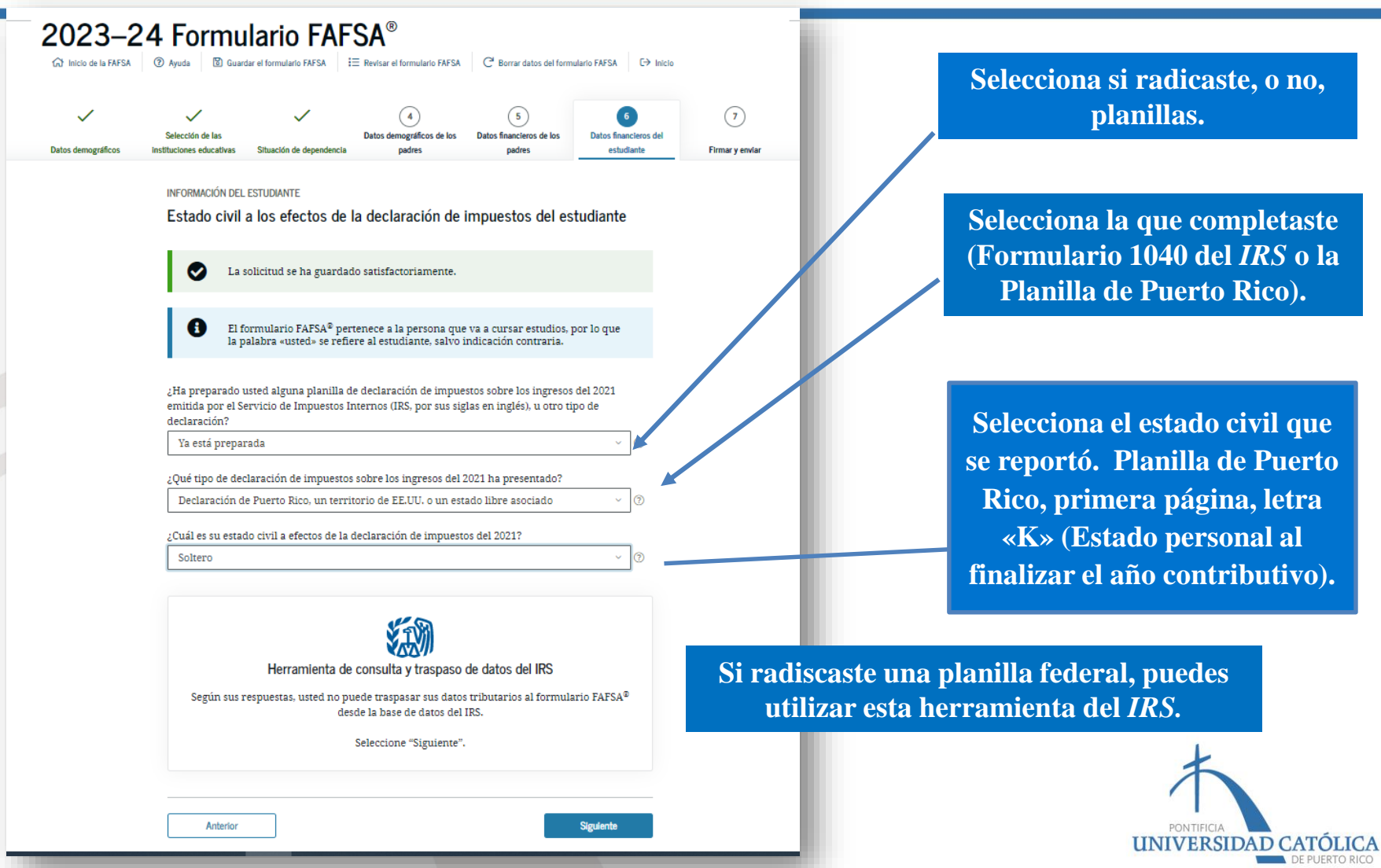

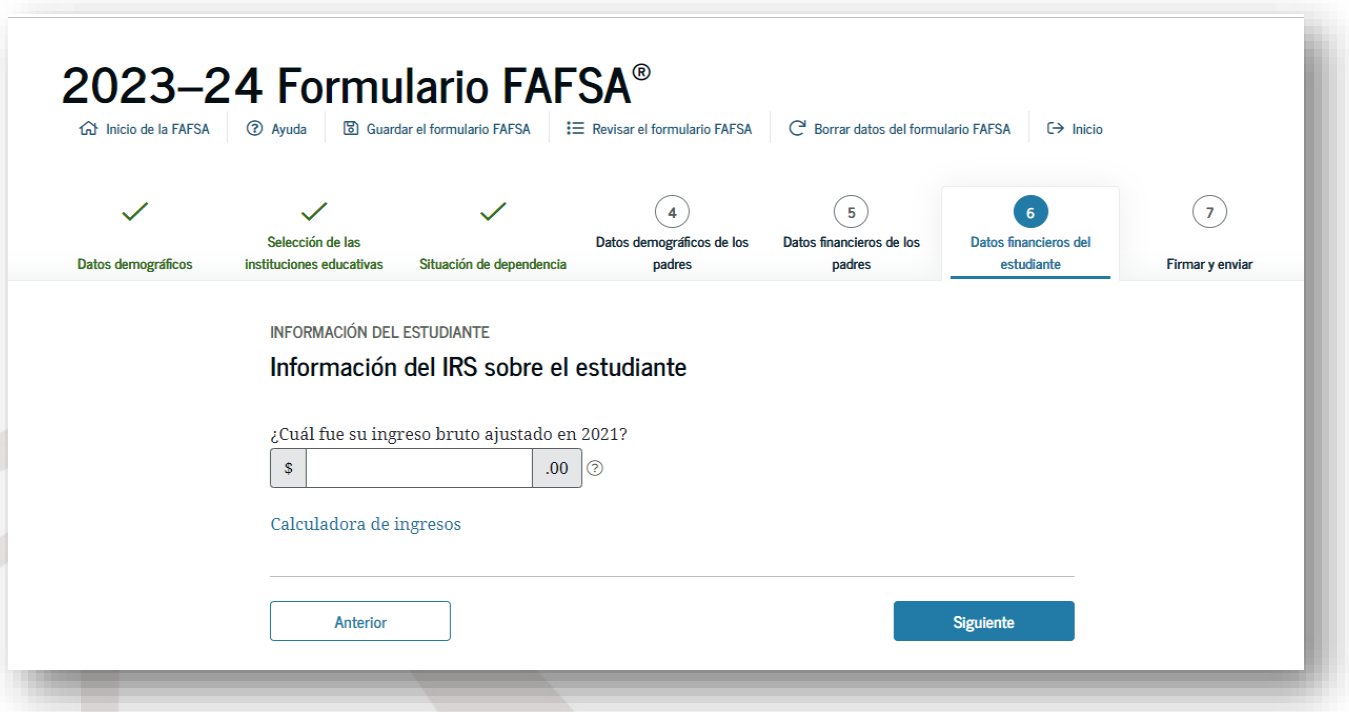

**Coloca el ingreso bruto ajustado.**

**Planilla de Puerto Rico (línea 5 de la segunda página) o Formulario 1040 del** *IRS* **(línea 11). En caso de tener dos planillas o tener el Anejo CO Individuo, se debe sumar el ingreso bruto ajustado del estudiante y su cónyuge.**

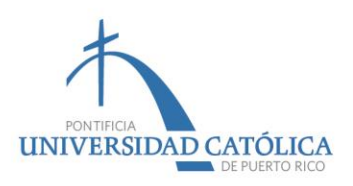

## Ingreso bruto ajustado (Segunda página)

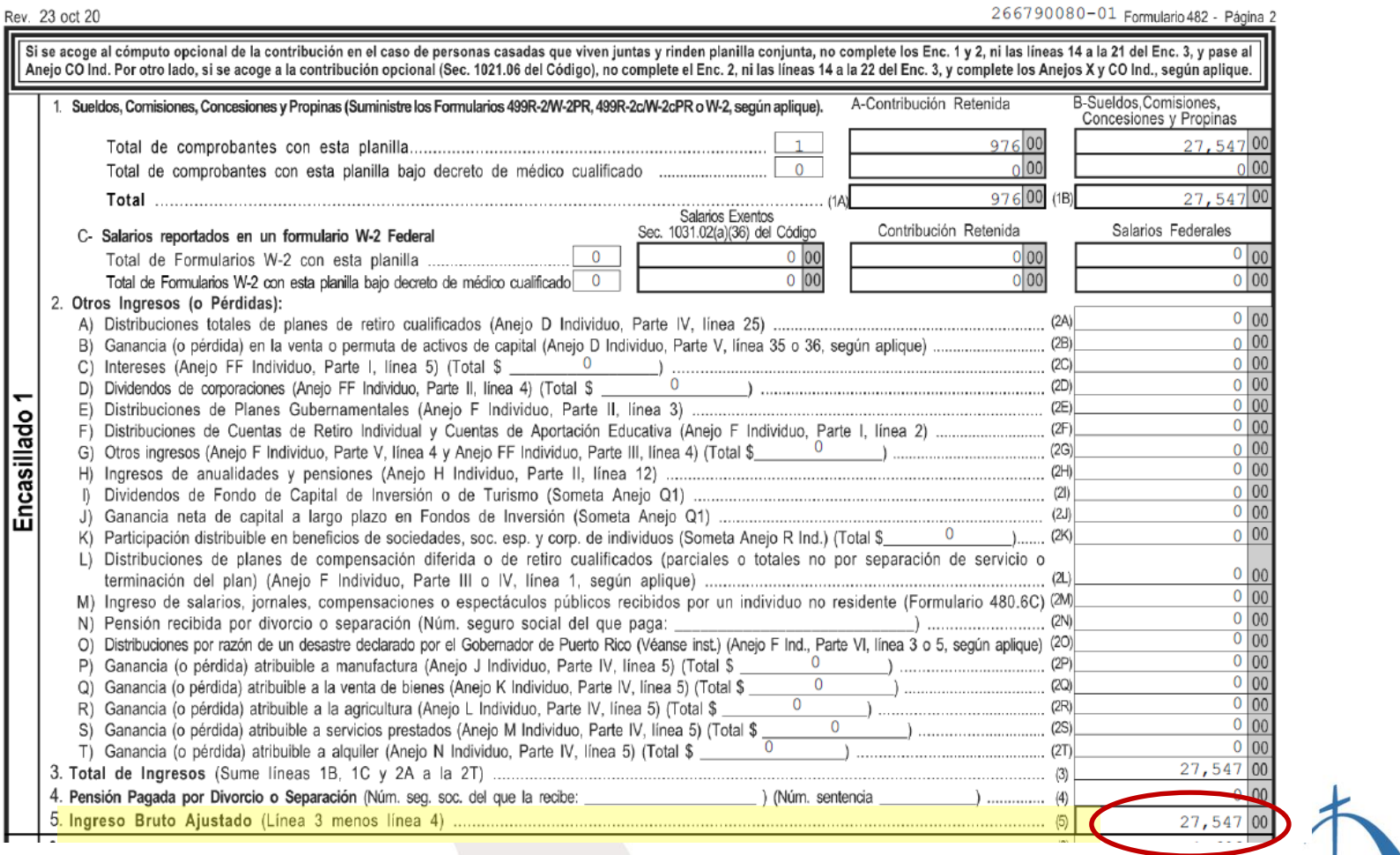

UNIVERSIDAD CATOLICA

### Ingreso bruto ajustado (Anejo CO Individuo)

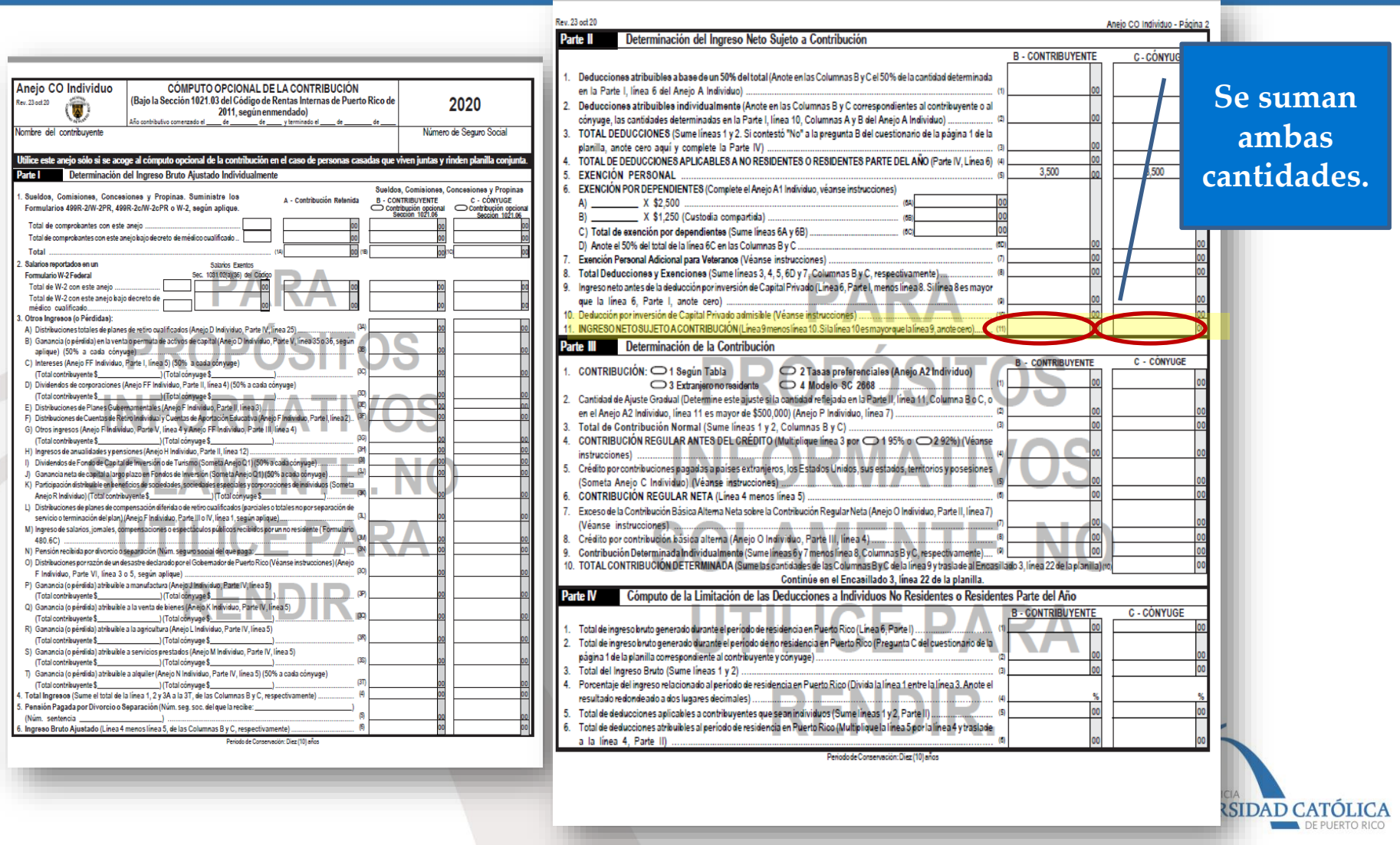

## Ingreso de empleo

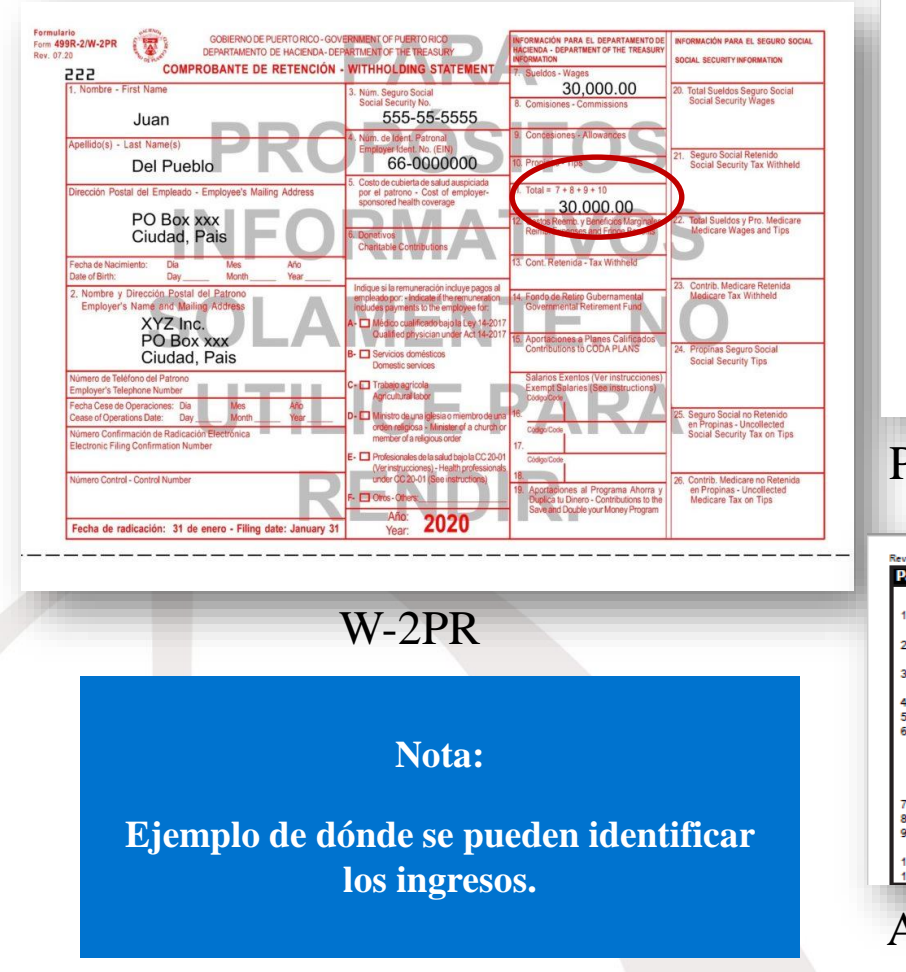

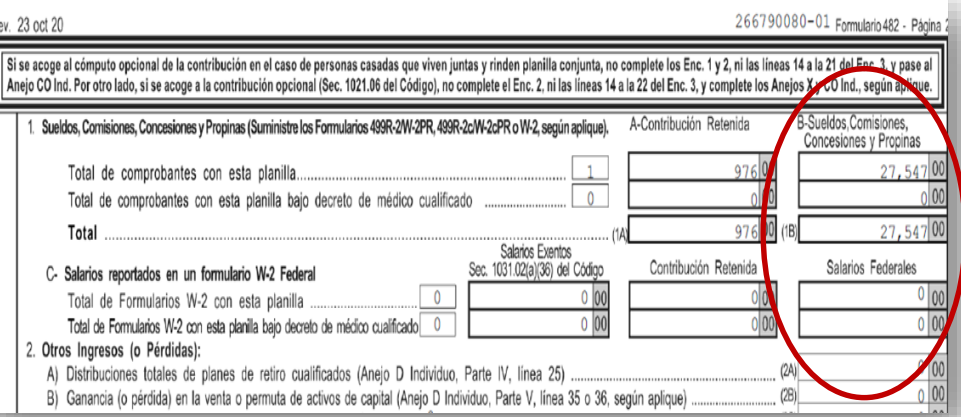

#### Página 2

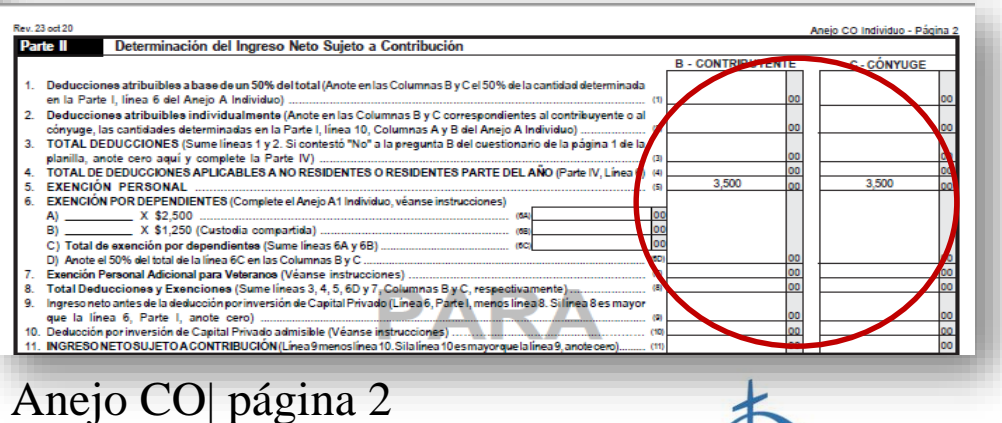

PONTIFICIA

UNIVERSIDAD CATÓLICA

DE PUERTO RICC

#### **Ingreso del estudiante:**

**Aparece en el Comprobante de Retención (Formulario 499R-2/W-2PR, línea 11), en la Planilla de Puerto Rico (en la segunda página, núm. 1, letras «B» y «C») o en el Anejo CO Individuo.**

> **Ingreso del cónyuge (si aplica):**

**Aparece en el Comprobante de Retención (Formulario 499R-2/W-2PR, línea 11), en la Planilla de Puerto Rico (en la segunda página, núm. 1, letras «B» y «C») o en el Anejo CO Individuo.**

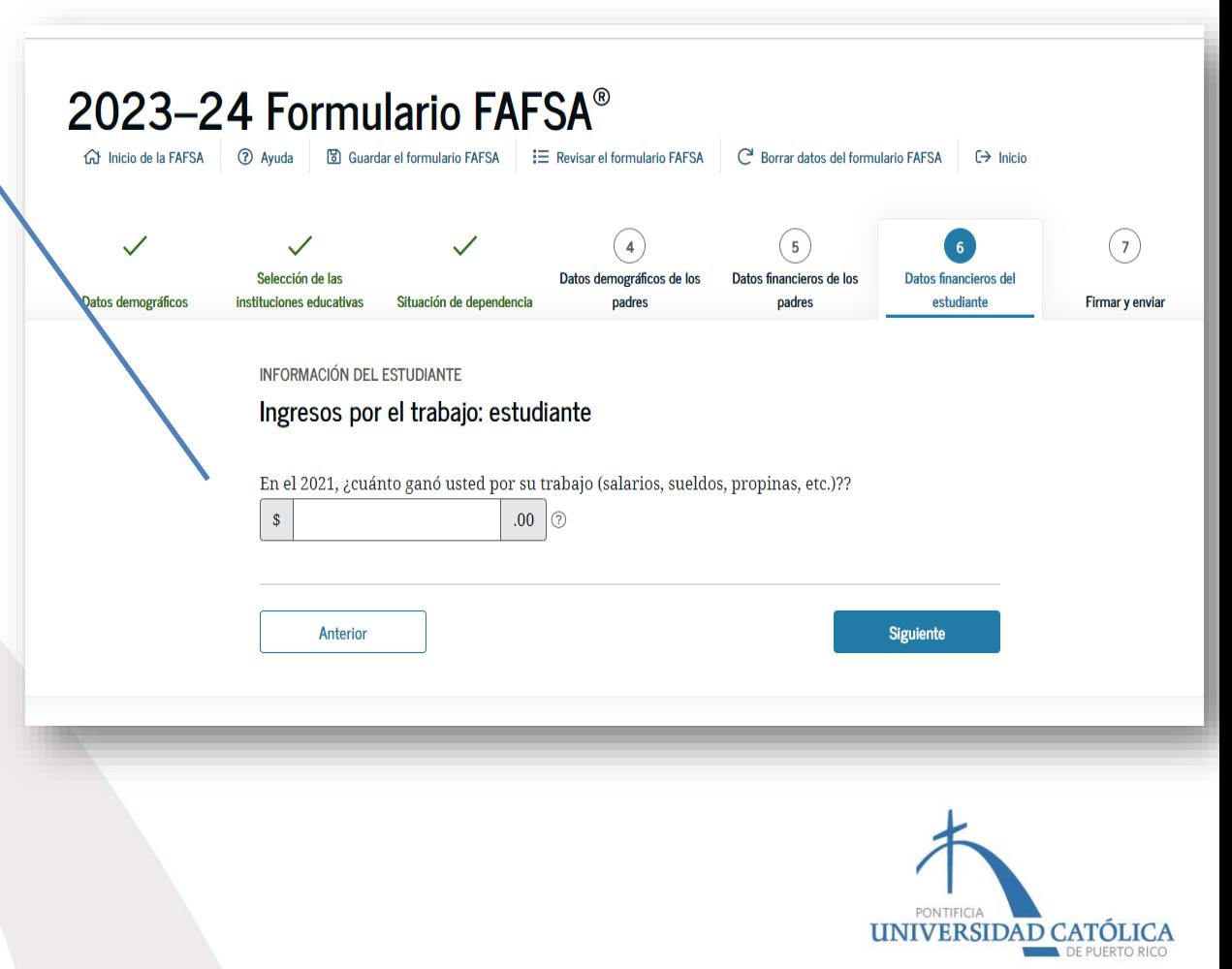

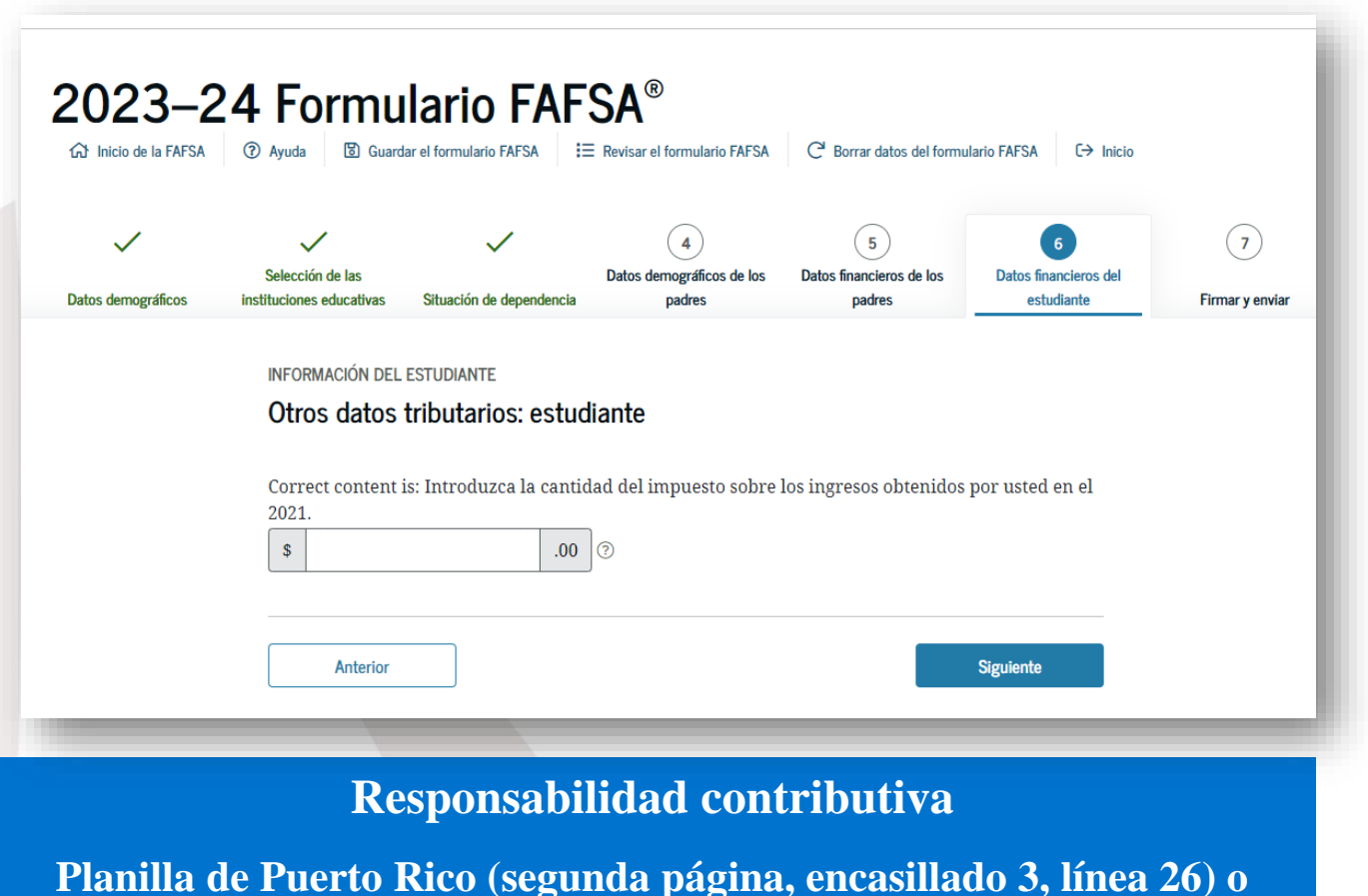

**Formulario 1040 del** *IRS (***línea 22, menos línea 2, del** *Schedule 2***)**

UNIVERSIDAD CATOLICA

## Responsabilidad contributiva

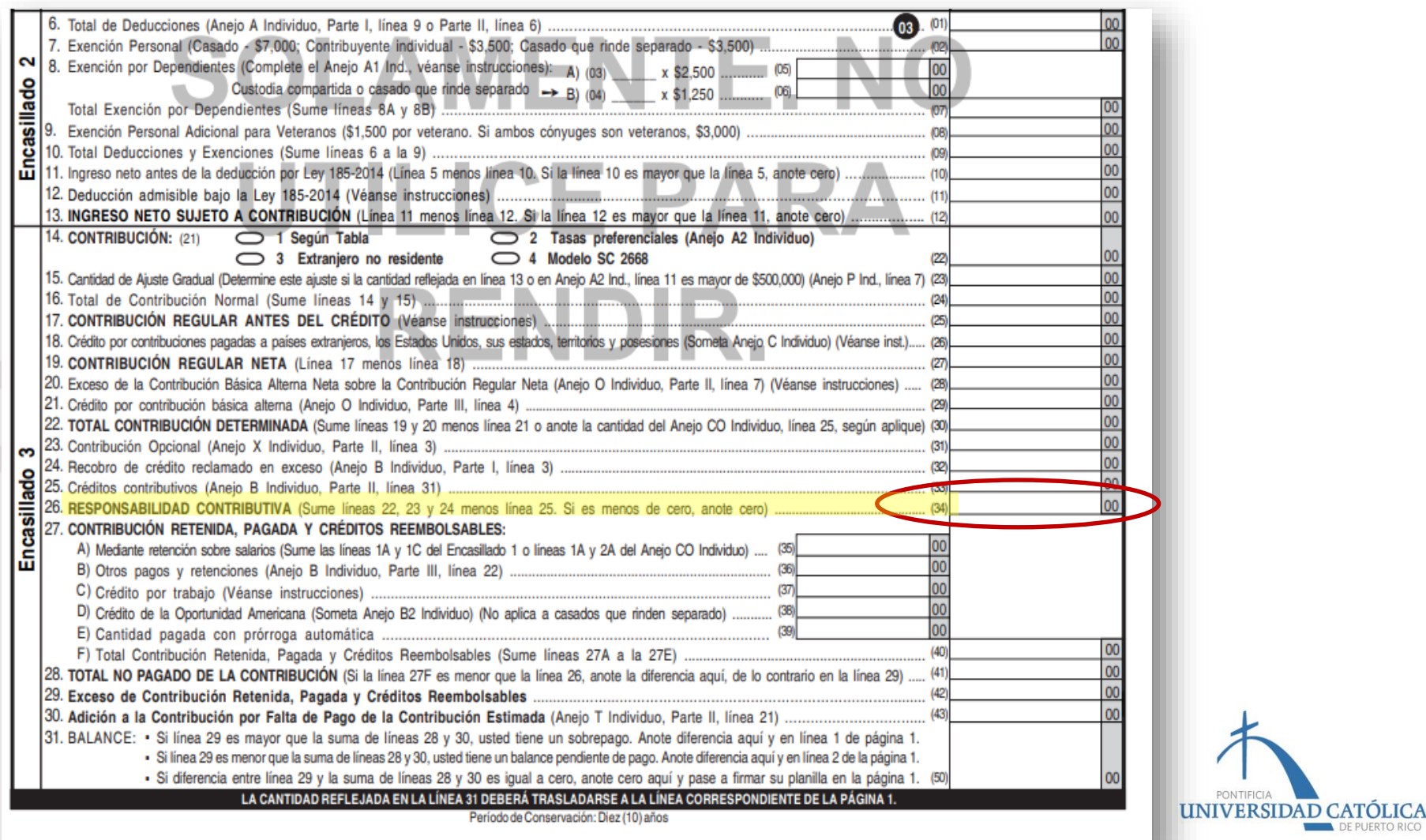

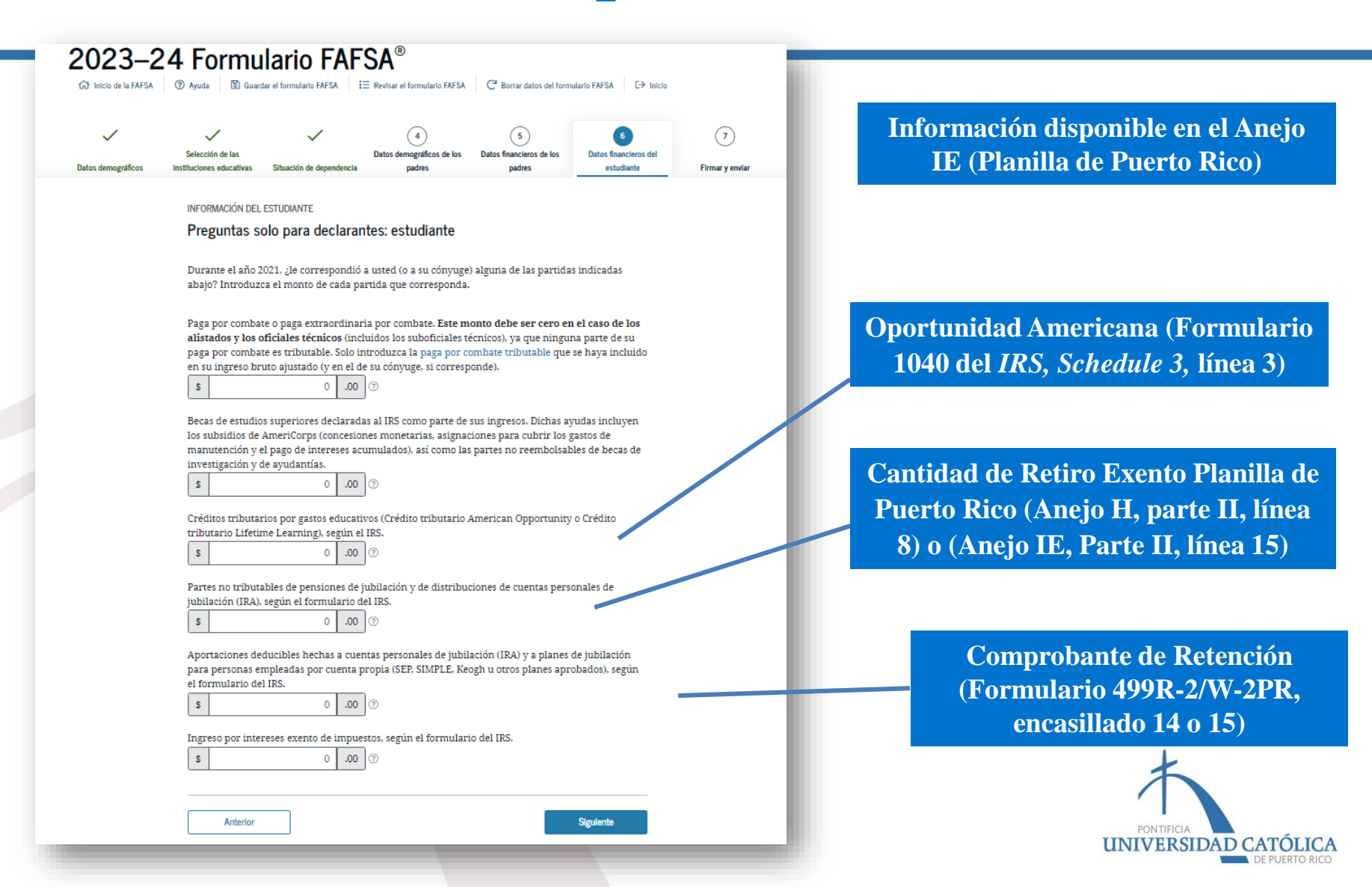

# Retiro (Anejo H)

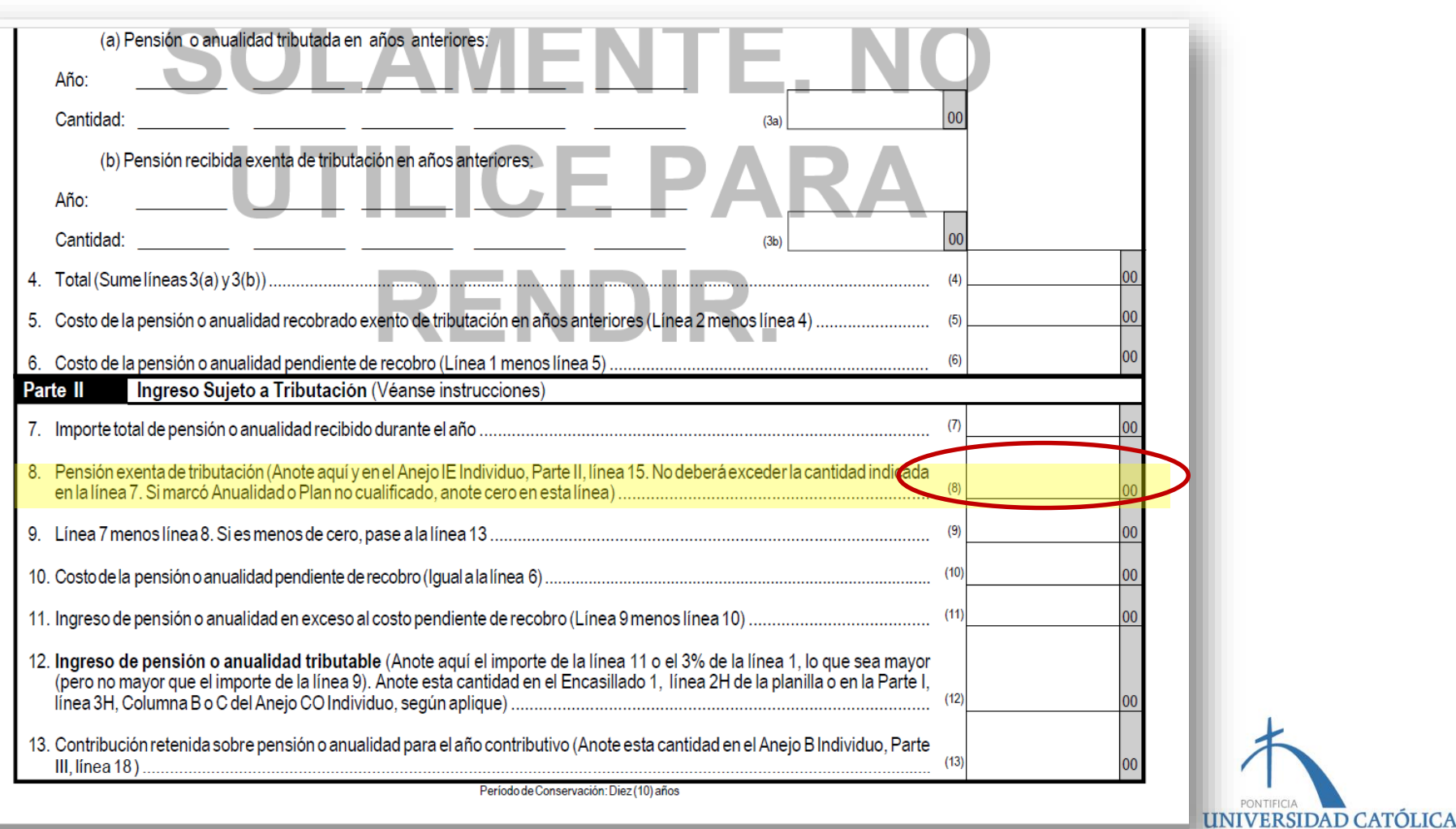

# Retiro (Anejo IE)

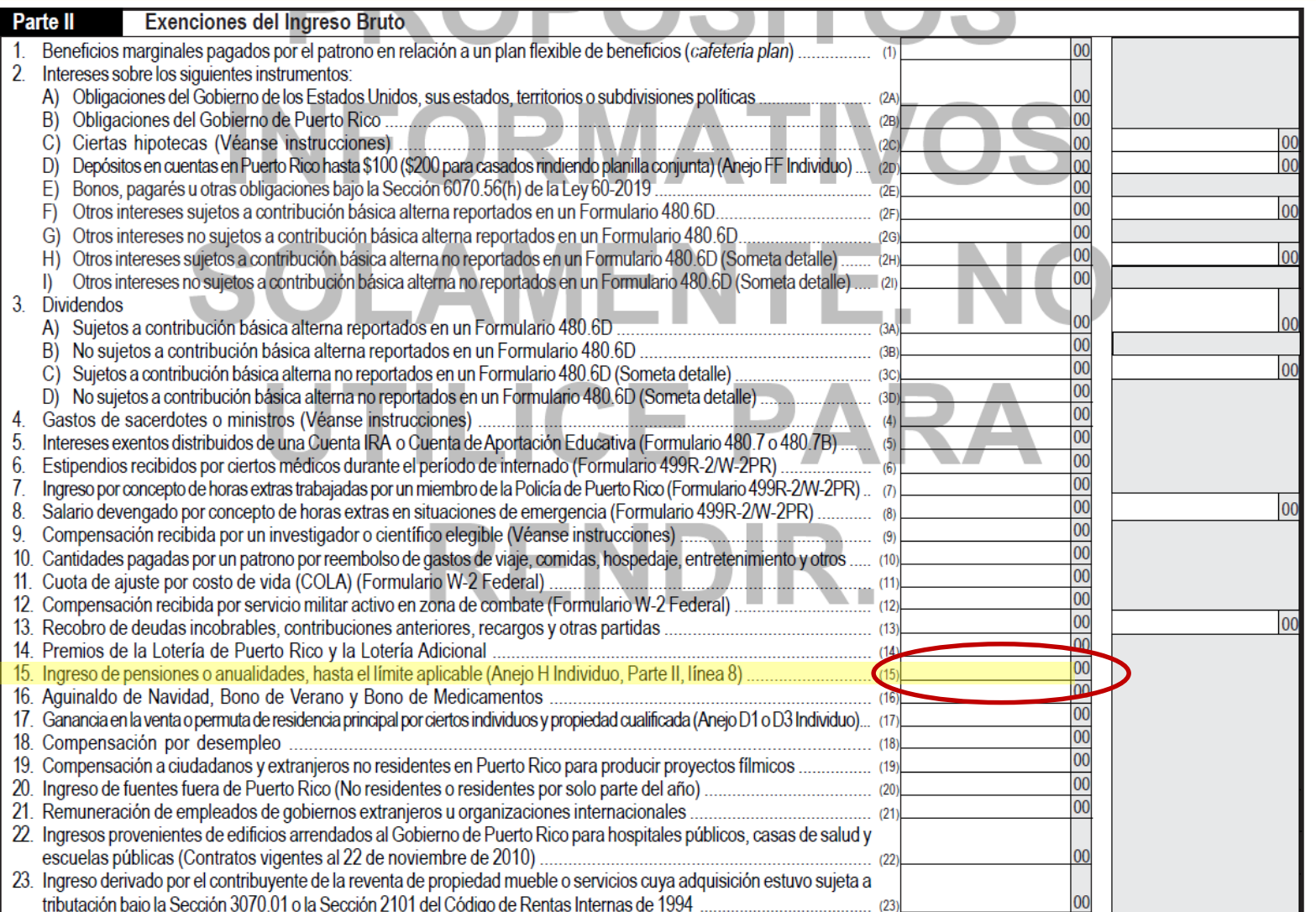

**PONTIFICIA** 

**VERSIDAD CATÓLICA** 

DE PUERTO RICO

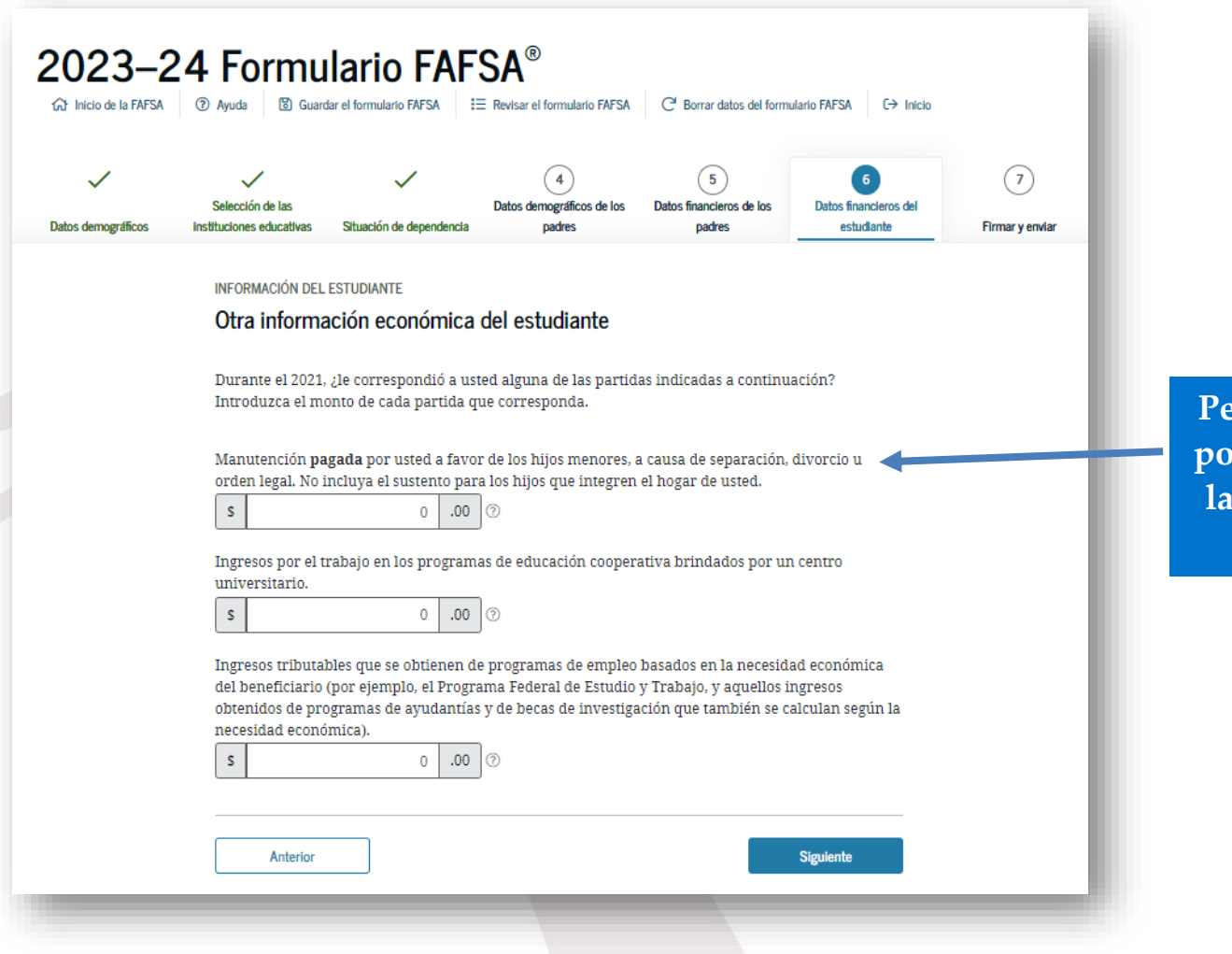

**Pensión alimenticia pagada por tí y tu cónyuge, fuera de la composición familiar en el año 2021.**

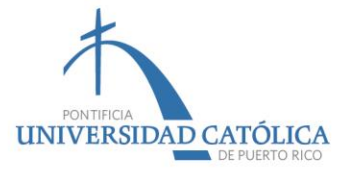

## Declaración de impuestos

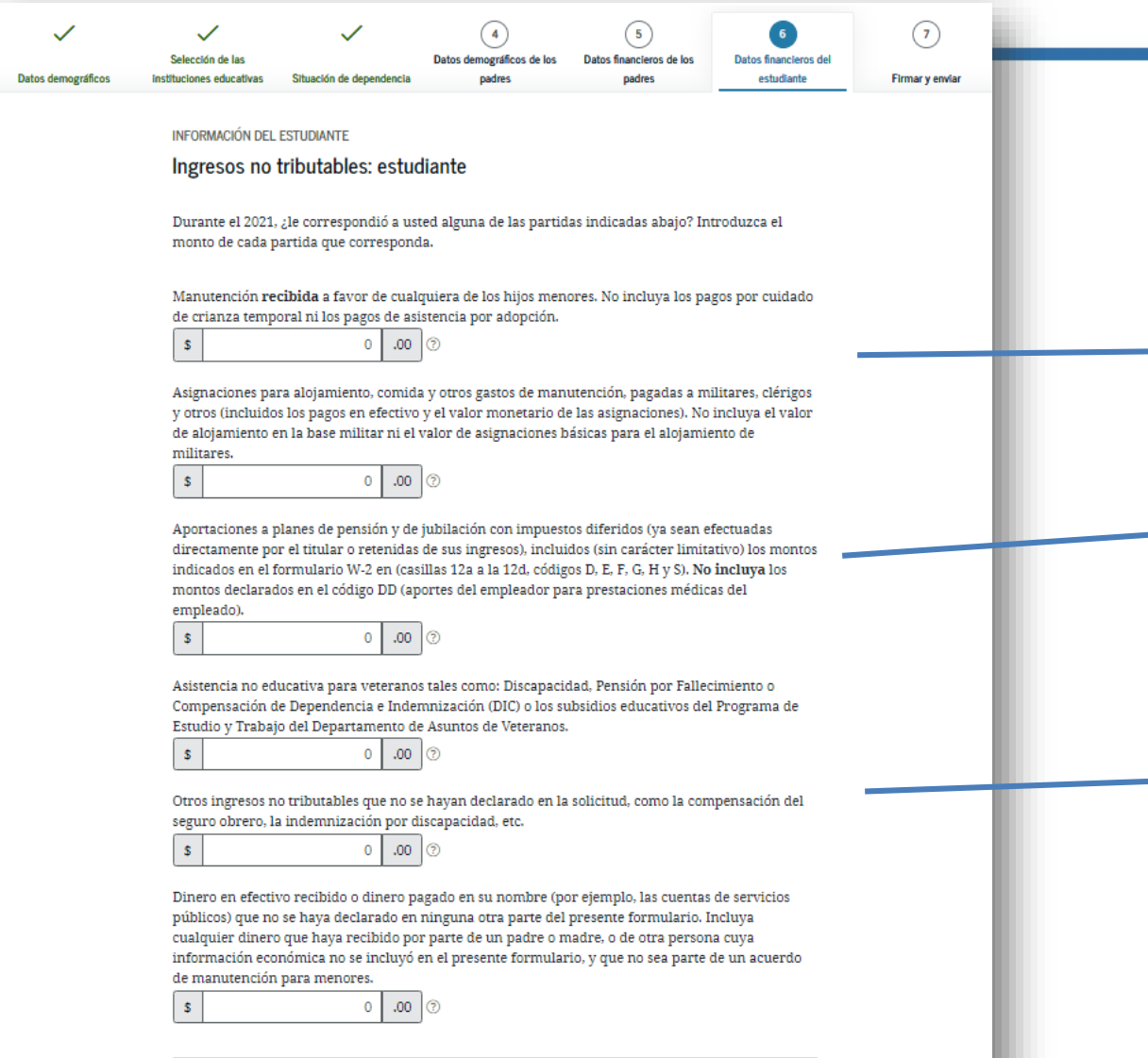

Anterior

Siguiente

**Pensión alimenticia recibida en el año 2021, a favor de todos los dependientes de la composición familiar.**

*CODA Plan* **establecido en el Comprobante de Retención (Formulario 499R-2/W-2PR, línea 14 o 15)**

**Salario Exento Comprobante de Retención (Formulario 499R-2/W-2PR, línea 16) y otros ingresos exentos en el Anejo IE.**

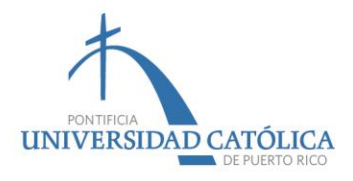

# Comprobante de Retención (Formulario 499R‐2/W‐2PR)

#### Formulario Form 499R-2/W-2PR INFORMACIÓN PARA EL SEGURO SOCIAL INFORMACIÓN PARA EL DEPARTAMENTO<br>DE HACIENDA Rev. 06.21 GOBIERNO DE PUERTO RICO - GOVERNMENT OF PUERTO RICO SOCIAL SECURITY INFORMATION DEPARTAMENTO DE HACIENDA - DEPARTMENT OF THE TREASURY DEPARTMENT OF THE TREASURY 222 COMPROBANTE DE RETENCION - WITHHOLDING STATEMENT 3. Num. Seguro Social 1. Nombre - First Name Sueldos - Wages 20. Total Sueldos Seguro Social Social Security No. Social Security Wages Juana de la Ciudad 27547.20 27819.36 Apellido(s) - Last Name(s) Comisiones - Commissions 4. Num. de Ident. Patronal Perez Rivera Employer Ident. No. (EDV) Concesiones - Allowances Dirección Postal del Empleado - Employee's Mailing Address **66-xxxxxxxx** 21. Seguro Social Retenido 5. Costo de cubierta de salud auspiciada 10. Propinas - Tips Social Security Tax Withheld por el patrono - Cost of employersponsored health coverage 1724.80 3672.24  $11. \text{Total} = 7 + 8 + 9 + 10$ 27547.20 Fecha de Nacimiento: Dis-Mes  $A\bar{b}$ 6. Donativos Date of Birth: Day Month Year Charitable Contributions **Debe incluirse**  12. Gastos Reemb. y Beneficios Marginales 22. Total Sueldos y Pro. Medicare Reimb. Expenses and Fringe Benefits **en los ingresos** Medicare Wages and Tips Indique si la remuneración incluve pagos al empleado por: 27819.36 **no tributables.**13. Cont. Retenida - Tax Withheld indicate if the remuneration includes payments to the employee for: ARA AA T1 Médico cualificado/Ver Instruccion 4. Fondo de Retiro Gubernamental Contrib. Medicare Retenida Qualified physician(See Instructio Governmental Retirement Fund Medicare Tax Withheld *CODA Plan yRetiro*  B. [ ] Servicios domésticos -Número de Teléfono del Patrono  $403.3$  $787 - 841 - 1212$ Domestic services Employer's Telephone Number 15. Aportaciones a Planes Calificados *CODA Plan y Retiro* [1] Trabajo agricola -Correo Electrónico del Patrono Contributions to CODA PLANS Agricultural labor Propinas Seguro S Employer's Email **Gubernamental** 272.16 Social Security Tips [] Ministro de una iglesia o miembro de una orden religiosa -Minister of a church or by a mem Fecha Cese de Operaciones: Dia Mes  $A\tilde{m}$ of a religious order Cease of Operations Date: Day \_\_\_ Month \_\_\_\_\_ Year \_\_\_ Exempt Salaries (See instructions) Código/Code 25. Seguro Social no Retenido [] Profesionales de la salud en Propinas - Uncollected (Ver Instrucciones) Número Confirmación de Radicación Electrónica Health professionals Social Security Tax on Tips Codigo Code Electronic Filing Confirmation Number (See Instructions) W101112131415 Codigo/Code [1] Otros/Others: Numero Control - Control Number 202199999999 26. Contrib. Medicare no Retenida 9. Aportaciones al Programa Ahorra y en Propinas - Uncollected Duplica eu Dinero - Contributions to the Medicare Tax on Tips Save and Double your Money Program Fecha de radicación: 31 de enero - Filing date: January 31 Año: 2021 Year:

Prepared by: Pontifical Catholic University of Puerto Rico

UNIVERSIDAD CATÓLICA

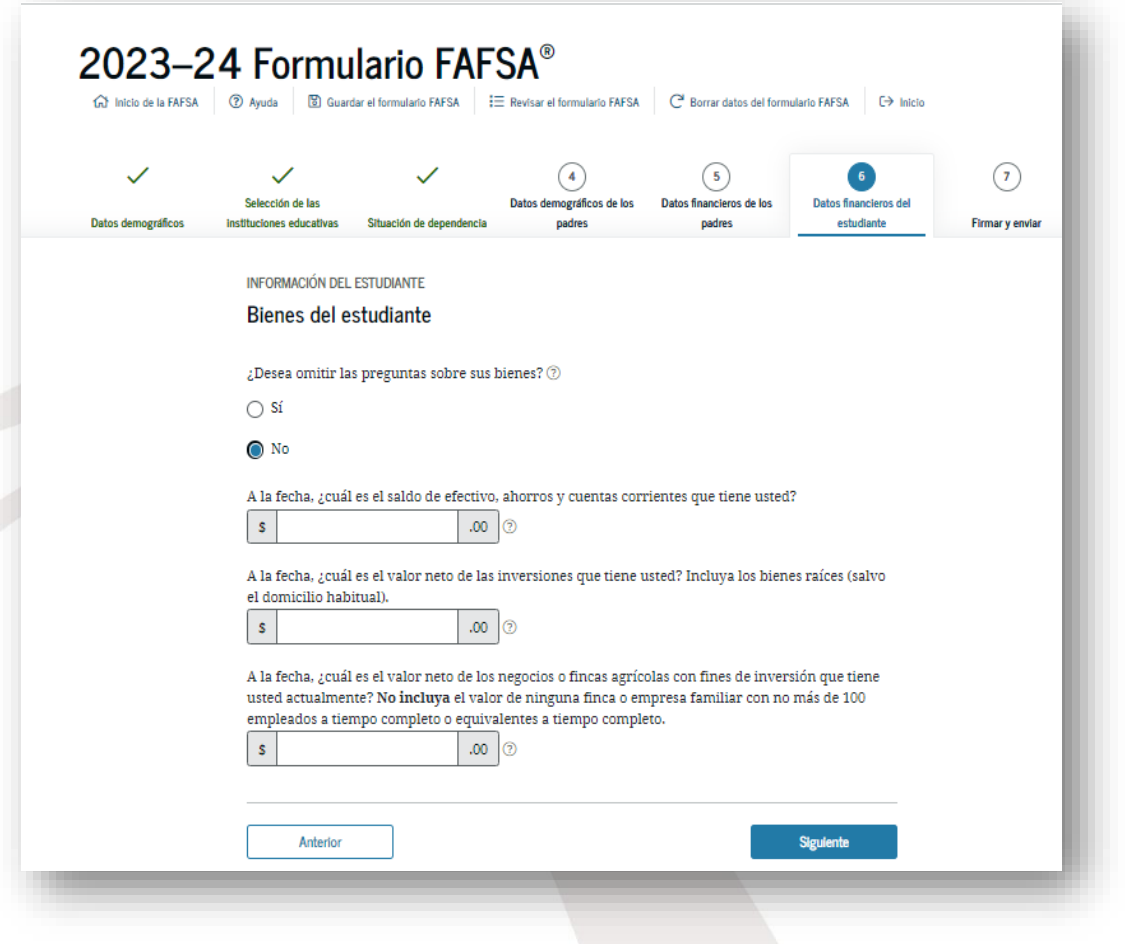

#### ¿El monto total del valor neto de los bienes de sus padres supera el monto indicado?

El valor neto de los bienes se refiere al valor económico actual de los bienes menos las deudas relacionadas con ellos.

#### Los bienes incluyen:

- · dinero en efectivo, ahorros y cuentas corrientes;
- · negocios;
- · fincas agrícolas con fines de inversión, y
- · otras inversiones; como, por ejemplo, los bienes raíces (salvo el domicilio habitual), las cuentas relacionadas con la Ley Uniforme de Donaciones a Menores (Uniform Gifts to Minors Act o UGMA) y Ley Uniforme de Transferencias a Menores (Uniform Transfer to Minors Act o UTMA) de las que usted sea el titular, las acciones, los bonos, los certificados de depósito, etc.

**Lo debes completar, en caso de que tengas negocios, fincas agrícolas e ingresos de propiedades alquiladas.**

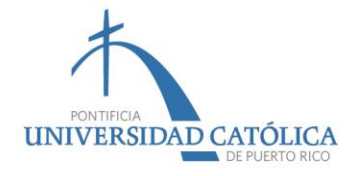

#### Comprobante de Retención (Formulario 499R‐2/W‐2PR)

#### Formularia Form 499R.2/W.2PR **INFORMACIÓN PARA EL SEGURO SOCIAL** INFORMACIÓN PARA EL DEPARTAMENTO<br>DE HACIENDA GOBIERNO DE PUERTO RICO - GOVERNMENT OF PUERTO RICO Rev. 06.21 DEPARTAMENTO DE HACIENDA - DEPARTMENT OF THE TREASURY SOCIAL SECURITY INFORMATION DEPARTMENT OF THE TREASURY 555 COMPROBANTE DE RETENCION - WITHHOLDING STATEMENT INFORMATION 3. Num. Seguro Social 1. Nambre - Fire Name Sueldos - Wages 20, Total Sueldos Seguro Social Social Security No. Social Security Wages 27547.20 Juana de la Ciudad 27819.36 Apellido(s) - Last Name(s) Comisiones - Commissions 4. Num, de Ident, Parronal Perez Rivera Employer Ident, No. (EDV) 9. Concesiones - Allowances Dirección Postal del Empleado - Employee's Mailing Address 66-1111111111 21. Seguro Social Retenido 5. Costo de cubierta de salud auspiciada 10. Propinas - Tips Social Security Tax Withheld por el patrono - Cost of employersponsored health coverage 1724.80 3672.24  $11.$  Total =  $7 + 8 + 9 + 10$ 27547.20 Fecha de Nacimiento: Dia Mes Año 6. Donativos **Debe incluirse en**  Date of Birth: Month Day Year Charitable Contributions 12. Gastos Reemb. y Beneficios Marginales 22. Total Sueldos y Pro, Medicare **los ingresos no**  Reimb. Expenses and Fringe Benefits Medicare Wages and Tips Indique si la remuneración incluve **tributables.** 27819.36 pagos al empleado por indicate if the remuneration indiudes 13. Cont. Retenida - Tax Withheld payments to the employee for: 976.32 A. [ ] Médico cualificado/Ver instrucciones 14. Fondo de Retiro Gubernamental 23. Contrib. Medicare Retenida Qualified physician(See Instructions) Governmental Retirement Fund Medicare Tax Wichheld B. [ ] Servicios domésticos -Número de Telefono del Patrono 403.38 787-841-1212 Domestic services Employer's Telephone Number 5. Aportaciones a Planes Calificados C. Il Trabalo agricola -Correo Electrónico del Patrono Contributions to CODA PLANS Agricultural labor 24. Propinas Seguro Social Employer's Email 272.16 Social Security Tips D. [ ] Ministro de una Iglesia o miembro de una orden religiosa -<br>Minister of a church or by a membe Fecha Cese de Operaciones: Dia Mes Año Salarios Exentos (Ver instrucciones) of a religious order Cease of Operations Date: Day Month Year Exempt Salaries (See instructions) 5. Seguro Social ng Código/Code ddo I 1 Profesionales de la salud (Ver Instrucciones) en Propins Número Confirmación de Radicación Electrónica Health professionals Codigo/Code Social: Electronic Filing Confirmation Number Exento (See instructions) W101112131415 Codigo/Code Otros/Others Número Control - Control Number 202199999999 6. Contrib. Medical Retenida 19. Aportaciones al Programa Ahorra y en Propinas - Uncollected Duplica tu Dinero - Contributions to the Medicare Tax on Tips Save and Double your Money Program Fecha de radicación: 31 de enero - Filing date: January 31 Año: 2021 Year. PONTIFICIA UNIVERSIDAD CATÓLICA

Prepared by: Pontifical Catholic University of Puerto Rico

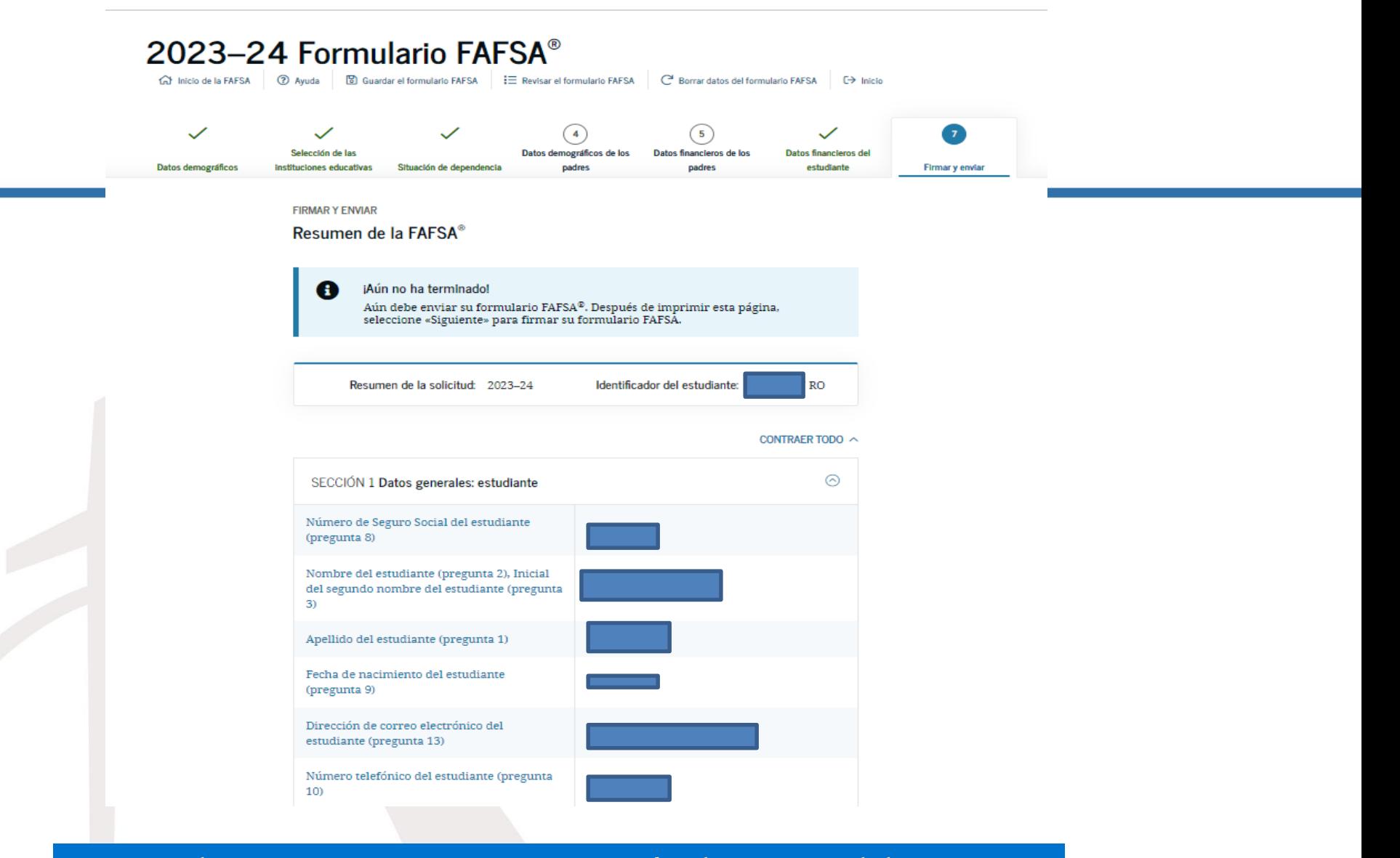

**Luego de contestar esta pregunta, pasarás al resumen del** *FAFSA®***. Debes revisar. De tener que corregir alguna respuesta, puedes retroceder y hacerlo.**

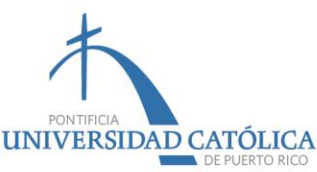

#### Debes completar la encuesta.

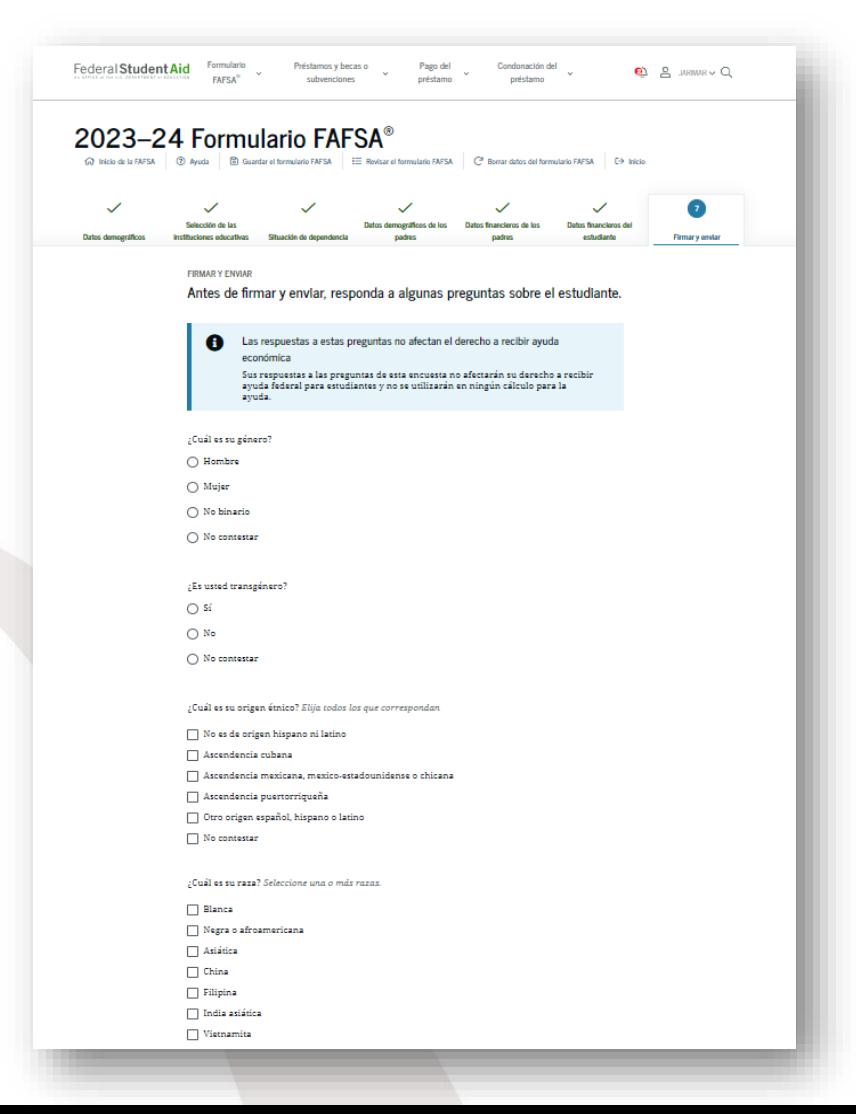

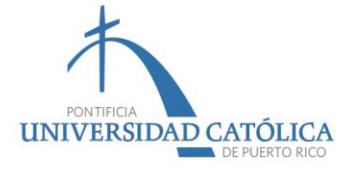

#### Lee y acepta los términos y condiciones.

Al firmar electrónicamente la presente solicitud utilizando su nombre de usuario y contraseña o cualquier otra credencial, o al firmar y enviarnos la correspondiente hoja de firma, usted certifica que toda la información proporcionada es verdadera y completa a su leal saber y entender y, si se le solicita, acepta proporcionar lo siguiente:

1. información que acredite la exactitud de los datos proporcionados en el formulario; y

2. los formularios de declaración de impuestos sobre los ingresos, sean federales o estatales, que usted haya presentado o deba presentar.

Asimismo, usted certifica que entiende que la secretaria de educación tiene la autoridad para comprobar los datos contenidos en la solicitud con los registros del Servicio de Impuestos Internos (IRS) y de otros organismos federales.

Si usted firma electrónicamente esta solicitud o algún documento relacionado con los programas de ayuda federal para estudiantes y, para hacerlo, utiliza un nombre de usuario y contraseña, o cualquier otra credencial, certifica ser la persona identificada por dichas credenciales y que no las ha revelado a terceros. Si intencionalmente proporciona información falsa o engañosa, puede quedar sujeto a una multa de hasta \$20,000, a encarcelamiento o a ambas penas.

acepto las condiciones expuestas anteriormente.

**Luego de aceptar los términos, debes presionar «firmar el formulario** *FAFSA***».**

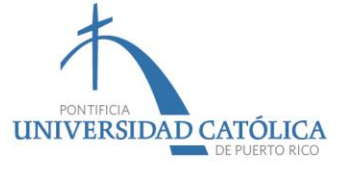

Anterior

Firmar y enviar el formulario FAFSA [2]

### Aparecerá la confirmación de que fue sometida.

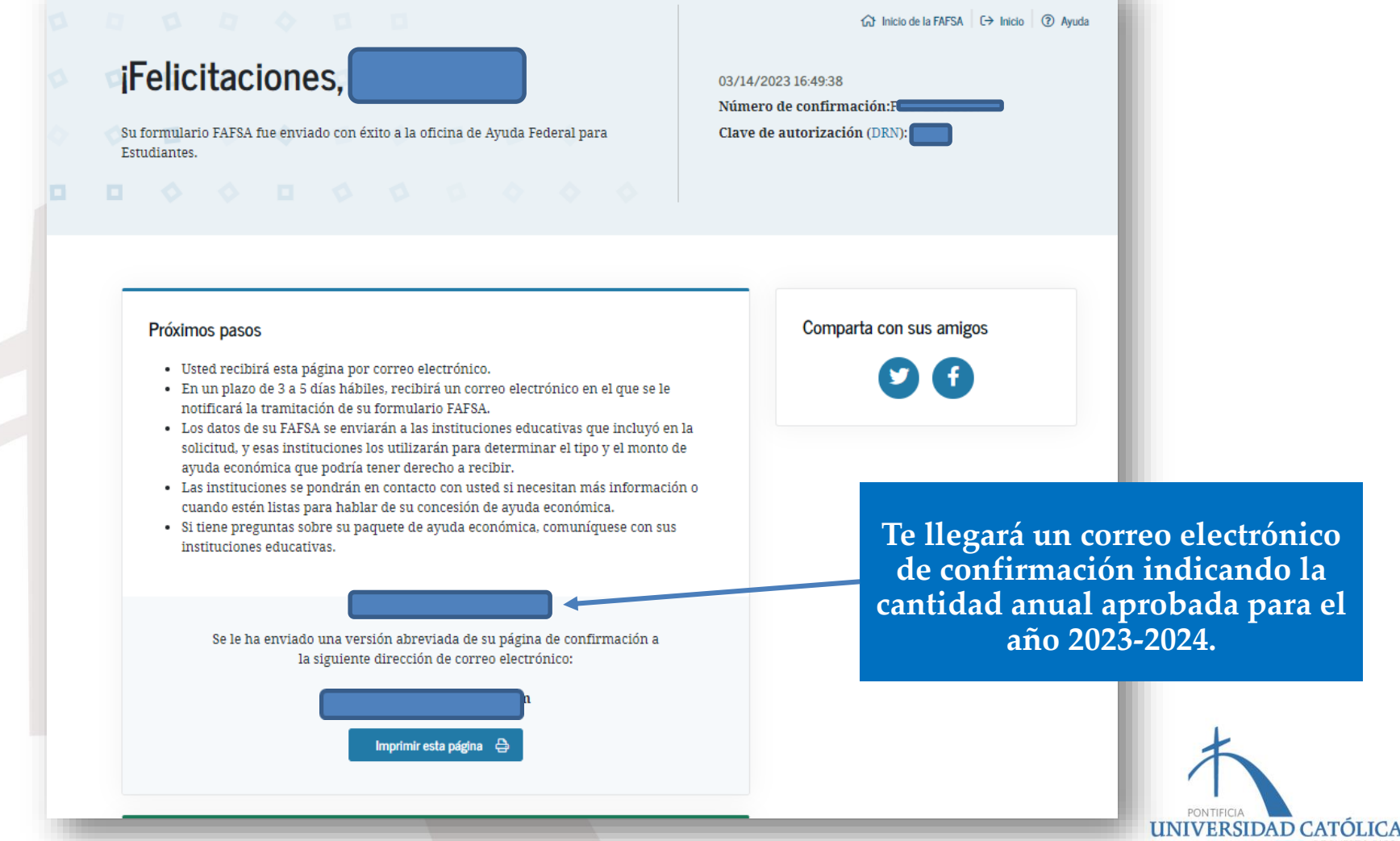

#### Aporte familiar previsto (EFC) aproximado = 000000

- · El aporte familiar previsto es una medida de cuánto puede usted contribuir para pagar el costo de sus estudios. Las instituciones educativas hacen uso del aporte familiar previsto para determinar si tiene derecho a recibir ayuda federal para estudiantes.
- · El aporte familiar previsto no es el monto de ayuda económica que usted recibirá ni es el monto de dinero que tendrá que pagar para costear sus estudios superiores.

#### INFORMACIÓN SOBRE REQUISITOS DE PARTICIPACIÓN Y MONTOS ESTIMADOS

- · Según los requisitos de participación, usted podría tener derecho a recibir la siguiente ayuda federal para estudiantes:
- · Beca Federal Pell, monto aproximado:\$6,895.00
- · Préstamo del Direct Loan Program, monto aproximado: \$9,500.00
- · Usted quizás tenga derecho también a otra ayuda económica (subvenciones, becas de estudio o Programa de Estudio y Trabajo) otorgada por el gobierno federal, el estado o la institución educativa.

Conozca los beneficios tributarios federales para la educación, entre ellos el crédito tributario American Opportunity (AOTC).

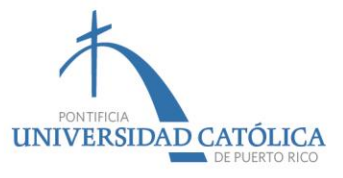

# De tener alguna duda, puedes contactarnos por correo electrónico.

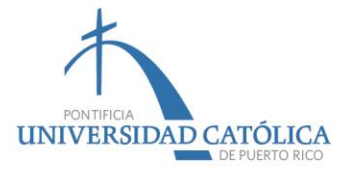

#### *PONCE*

Soryvette Vargas: [soryvette\\_vargas@pucpr.edu](mailto:soryvette_vargas@pucpr.edu) Amelia Irizarry: [amirizarry@pucpr.edu](mailto:amirizarry@pucpr.edu) Wilma Rodríguez: wrodriguez@pucpr.edu Leila Colón: [leila\\_colon@pucpr.edu](mailto:leila_colon@pucpr.edu)

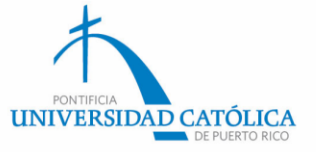

Lisa Pérez: [lisa\\_perez@pucpr.edu](mailto:lisa_perez@pucpr.edu) Carmen Rodríguez: [carodriguez@pucpr.edu](mailto:carodriguez@pucpr.edu) Awilda Colón: [acolon@pucpr.edu](mailto:acolon@pucpr.edu) Delia Maldonado: [dmaldonado@pucpr.edu](mailto:dmaldonado@pucpr.edu)

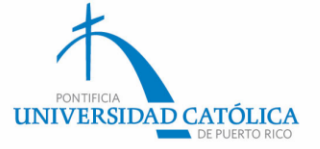

## Teléfono: (787) 651-2000 Extensiones:

- 1047, 1054, 1055, 1056
- 1057, 1059, 1063, 1064
- 1066, 1070, 1071, 1072
- 1080, 1081, 1084, 1085

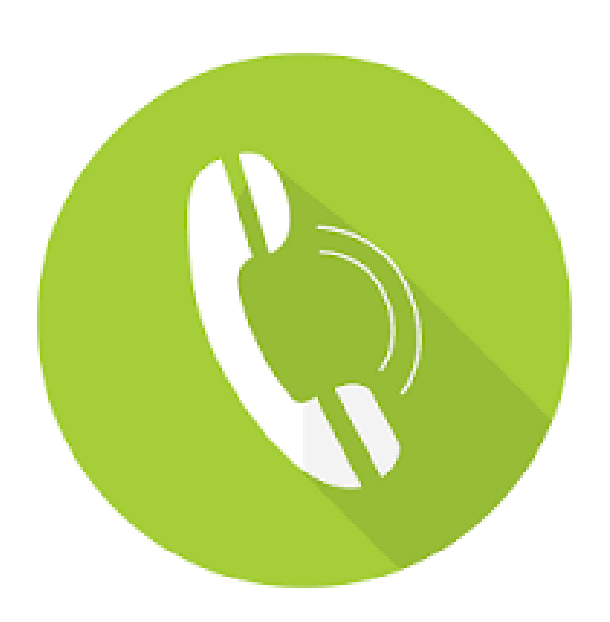

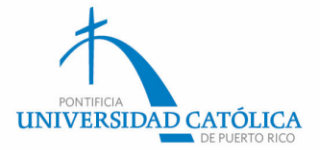

#### *ARECIBO*

Emily Torres: [emily\\_torres@pucpr.edu](mailto:emily_torres@pucpr.edu)

Teléfono: (787) 881-1212 Extensiones: 6017 y 6009

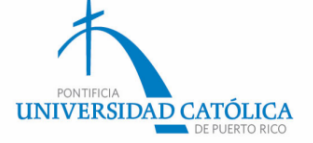

#### *MAYAGÜEZ*

Anaís Irizarry: [asisteconmayaguez@pucpr.edu](mailto:asisteconmayaguez@pucpr.edu) Adriana Pérez: [asisteconmayaguez@pucpr.edu](mailto:asisteconmayaguez@pucpr.edu) Marjorie González: [asisteconmayaguez@pucpr.edu](mailto:asisteconmayaguez@pucpr.edu)

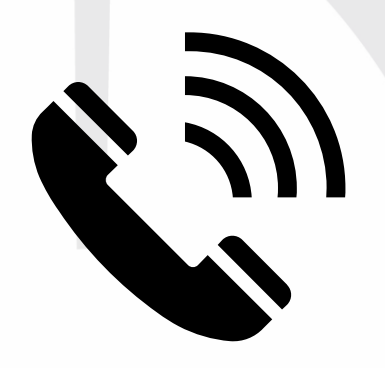

Teléfono: (787) 834-5151 Extensiones: 5033 y 5084

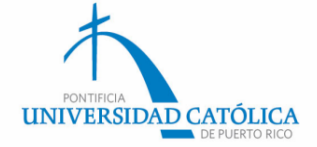

#### Y recuerda que…

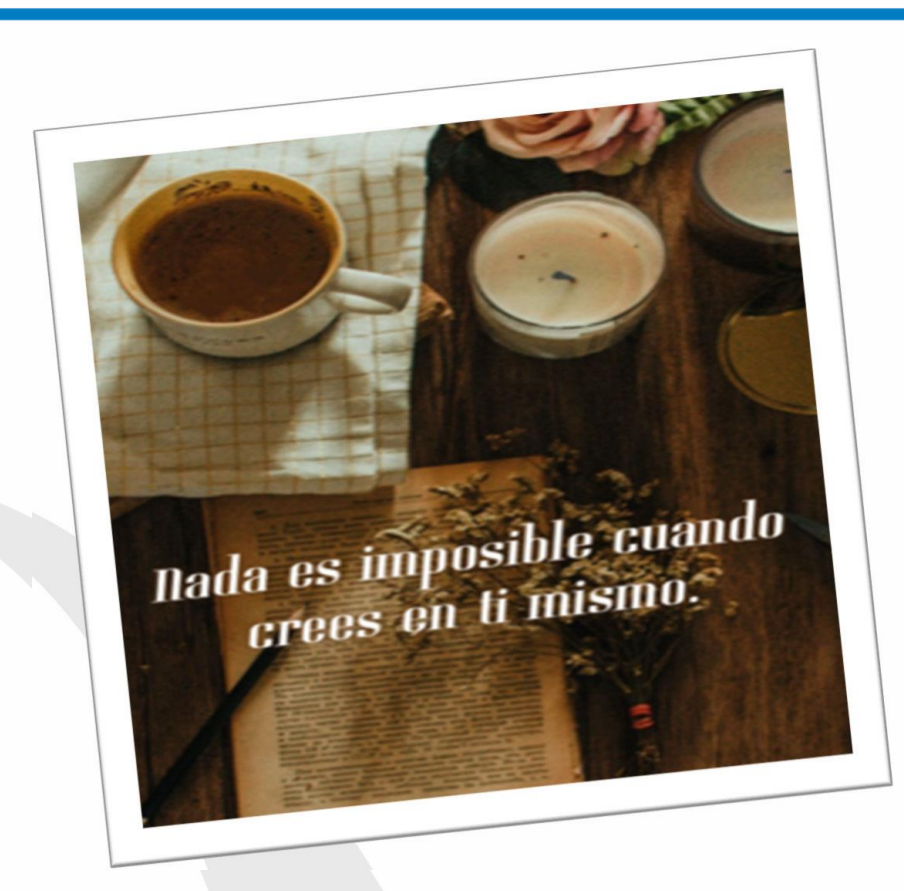

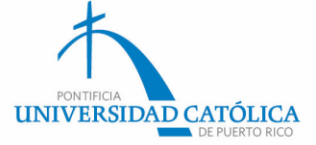